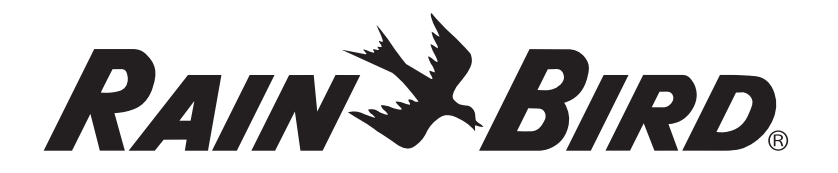

# *Programador modular mejorado ESP-Me*

# **Manual Avanzado de Usuario**

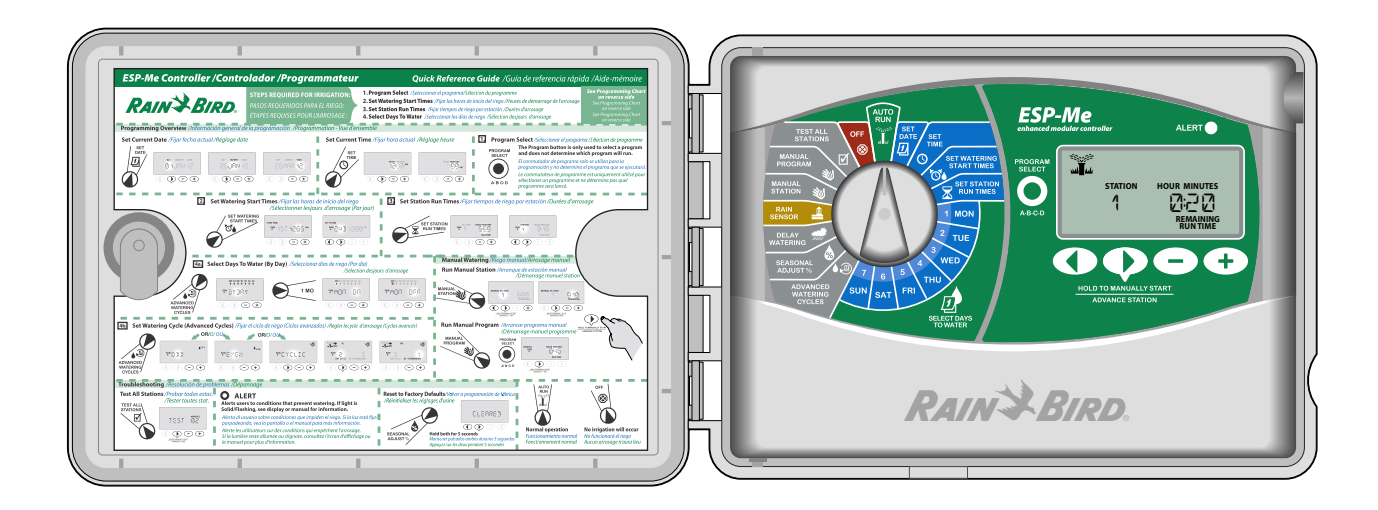

### Símbolos

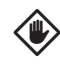

PRECAUCIÓN: Este símbolo sirve para informar al usuario de que hay instrucciones o requisitos importantes que podrían afectar seriamente a la eficacia del riego o al funcionamiento del programador.

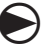

**DIAL:** Este símbolo indica que el usuario debe girar el dial del programador hacia la posición adecuada, siguiendo después las instrucciones que se describen en ese apartado.

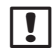

**NOTA:** Los símbolos sirven para informar al usuario de que hay instrucciones importantes de funcionamiento, mantenimiento o instalación.

- **REPETIR:** Este símbolo indica que puede que sea necesario repetir los pasos o las acciones anteriores para continuar o terminar el procedimiento de programación del programador.
- **63** FUNCIÓN ESPECIAL DISPONIBLE: Este símbolo indica que en esa posición del dial está disponible una función especial. Para más detalles, consulte la sección Funciones especiales del Manual Avanzado de Usuario.

ADVERTENCIA: Este símbolo alerta al usuario sobre la presencia de electricidad o de energía electromagnética que pueda constituir un riesgo de descarga eléctrica, exposición radiactiva u otro peligro.

### Información de seguridad

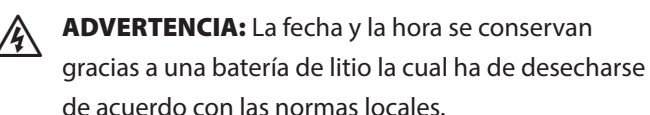

ADVERTENCIA: Utilice únicamente dispositivos adicionales aprobados por Rain Bird. Los dispositivos no aprobados pueden estropear el programador y anular la garantía. Para una lista de dispositivos compatibles, visite:

www.rainbird.com/controllersupport.

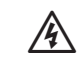

ADVERTENCIA: Debe tener especial precaución cuando los cables de la válvula (también llamados cables de la estación o del solenoide) se sitúan al lado de o comparten un conducto con otros cables, como los usados para la iluminación del jardín, con otros sistemas de "bajo voltaje" o con otros cables de alimentación de "alto voltaje". Asegúrese de separar y aislar todos los conductores, teniendo especial cuidado de no dañar el aislamiento de los cables durante la instalación. Un cortocircuito eléctrico (contacto) entre los cables de la válvula y otra fuente de energía puede estropear el programador y crear peligro de incendio.

**NOTA**: Este aparato no está diseñado para ser usado por personas (niños incluidos) con capacidades físicas, sensoriales o mentales reducidas, o falta de experiencia y conocimiento, a menos que hayan recibido instrucción o supervisión relativa al uso del aparato por una persona responsable de su seguridad.

Este aparato no es un juguete. Vigile que los niños no jueguen con él.

### Eliminación de residuos electrónicos

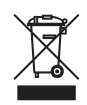

De acuerdo con la directiva europea 2002/96/CE y la norma europea EN 2005:2006, este dispositivo no debe desecharse con los residuos domésticos.

Este dispositivo debe someterse a un procedimiento adecuado y selectivo de eliminación para recuperarlo.

### ¿Preguntas?

En USA o Canada llame al Servicio técnico de Rain Bird al 1-800-724-6247 o visite nuestro sitio web en www.rainbird.com/controllersupport

# *Contenido*

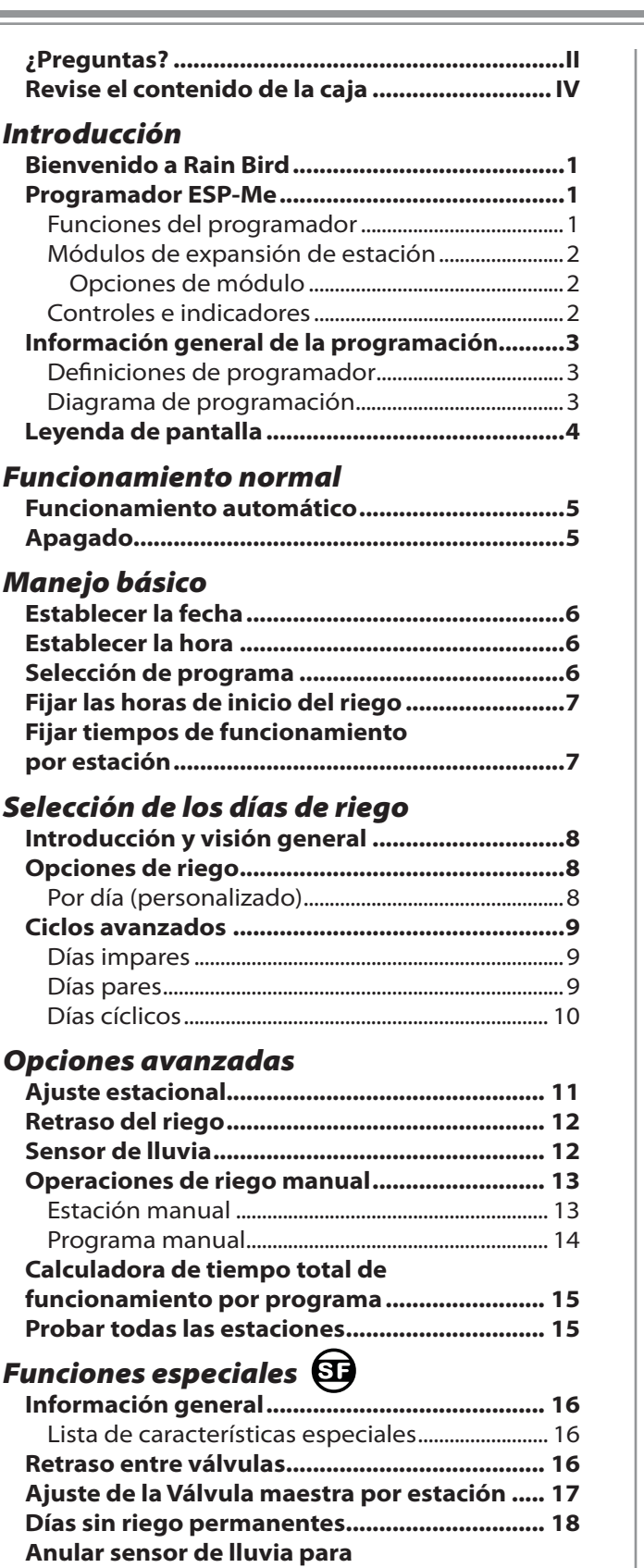

#### *Instalación*

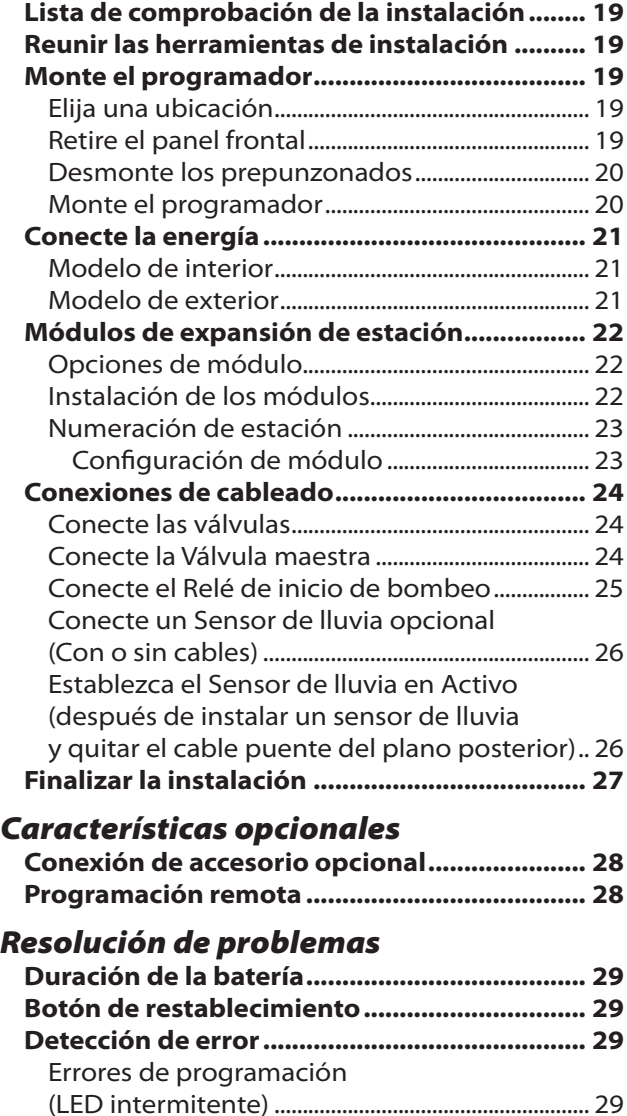

Errores eléctricos (LED no intermitente)............ 29 Borrar alertas de error eléctricos ....................... 29 **Preguntas más frecuentes ................................ 30 Problemas eléctricos (LED encendido)........... 31**

**cualquier estación ............................................. 18 Características adicionales............................... 18**

### Revise el contenido de la caja

**SI TIENE PREGUNTAS, DUDAS O FALTAN PIEZAS, LLAME A NUESTRA LÍNEA DIRECTA DE CONTRATISTA EN EL 1-800-724-6247 de lunes a viernes de 8 a 18, horario del Pacífico O visite nuestro sitio web de ayuda en: www.rainbird.com/controllersupport**

- a. Programador ESP-Me (modelo de exteriores)
- b. Manual de Usuario
- c. Tabla de programación/Guía de referencia rápida (en el interior de la puerta del programador)
- d. Tarjeta(s) de Funciones especiales (según el modelo)
- e. Piezas de montaje (Tuercas para alambre para unidad exterior solamente)
- f. Fuente de alimentación de 120 v (solo modelo interior)
- g. Llaves de la puerta (solo modelo exterior)

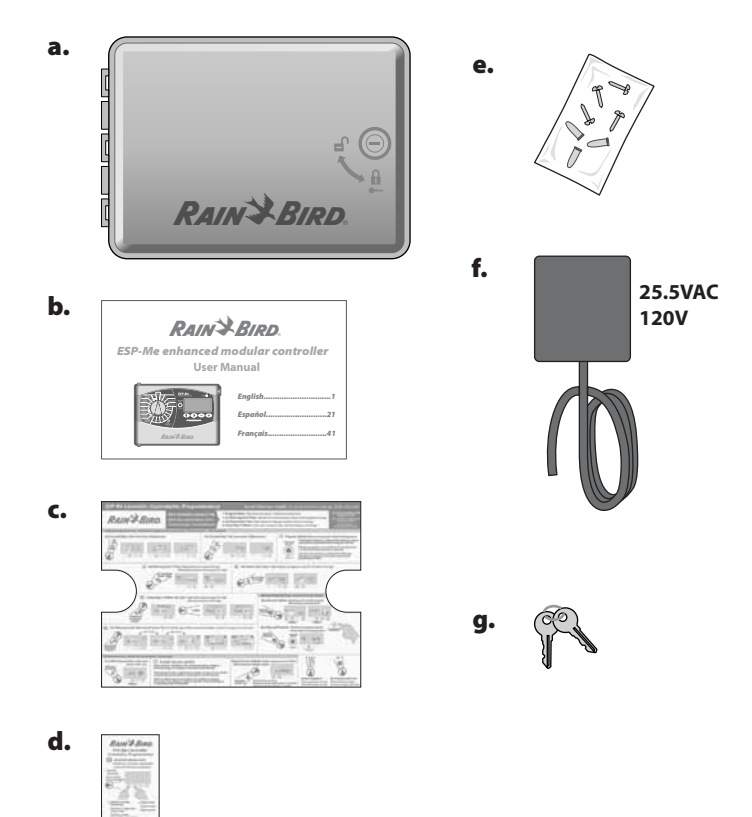

### Bienvenido a Rain Bird

#### *Gracias por elegir el Programador Modular ESP-Me de Rain Bird.*

Durante más de 70 años, los mejores contratistas de riego han elegido a Rain Bird por sus productos de altísima calidad y sus servicios disponibles en todo el mundo.

## Programador ESP-Me

#### *Su nuevo programador Rain Bird ha sido diseñado para ofrecerle años de un avamzado control de riego.*

El modelo de interior posee un transformador de pared con enchufe que solo puede usarse para montaje en interiores, mientras que el modelo de exterior posee un transformador interno y cables para su conexión directa a la fuente de alimentación. El modelo de exterior se puede usar tanto en exteriores como en interiores.

### Funciones del programador

#### *El programador ESP-Me presenta diversas características avanzadas de gestión de riego, incluyendo:*

- La unidad base trae de serie 4 estaciones y puede expandirse hasta el número de 22 estaciones con módulos de 3 o 6 estaciones.
- El programador soporta una válvula maestra o relé de arranque de bomba y un sensor de lluvia

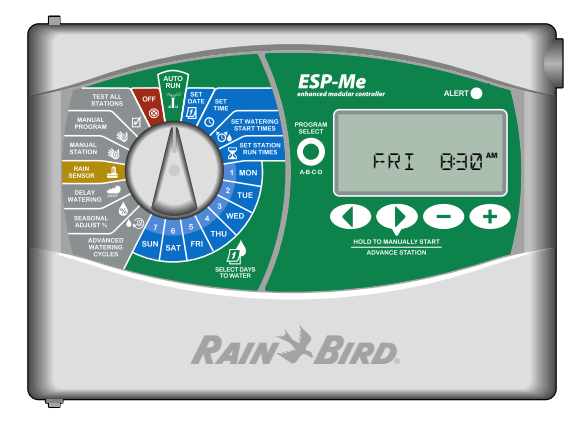

• 4 programas disponibles (A, B, C, D) para regar en días de la semana seleccionados, días pares o impares, días del mes, o intervalos personalizados (cíclicos) para proporcionar flexibilidad y control de la programación de riego.

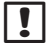

NOTA: Solo un programa puede correr a la vez.

- 6 horas de inicio para cada programa le permiten ejecutar el mismo programa varias veces al día.
- Las alertas de alarma automática indican cuándo hay problemas, como estaciones cortocirtuitadas o programación incompleta.
- La programación estacional aumenta o disminuye la duración del riego según las condiciones meteorológicas estacionales. Este ajuste puede aplicarse a un programa específico o a TODOS los programas. El rango va desde un 200% hasta un 5%.
- El Riego atrasado (Retraso por lluvia) puede anular el riego hasta durante 14 días Tras finalizar el período, se restablece la programación prevista.
- l El Riego manual de Estación o de Programa permite el riego inmediato de una estación concreta o de todo un programa.
- Probar todas las estaciones verifica el correcto funcionamiento de todas las válvulas del sistema.
- La calculadora de tiempo total de funcionamiento le permite saber cuál será la duración del riego por programa para una hora de inicio. Sume los tiempos de funcionamiento totales de todos los programas para determinar la duración de todo el ciclo de riego.
- Anulación de sensor por estación le permite establecer que cualquier estación ignore el sensor de lluvia.
- Con módulos intercambiables en caliente, lo que significa que no tendrá que desconectar la fuente de alimentación para instalar o retirar un módulo.

#### **Las siguientes funciones no necesitan una pila de 9 v para mantenerse activas:**

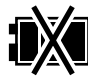

- La fecha y la hora se conservan hasta durante 10 años gracias a una batería interna de litio.
- Los programas y los ajustes se guardan permanentemente en la memoria no volátil del programador.

### Módulos de expansión de estación

#### *Con módulos adicionales de estación se puede aumentar el número de estaciones disponibles hasta 22.*

El programador ESP-Me trae de serie un módulo base que soporta hasta cuatro estaciones. Si se necesitan más estaciones, se pueden instalar hasta tres Módulos de estación adicionales (no incluidos).

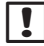

**DE:** NOTA: El módulo de 6 estaciones solo es compatible con el modelo ESP-Me. No es compatible con modelos previos y más antiguos de programadores.

### Opciones de módulo

Módulo base *(incluido)*

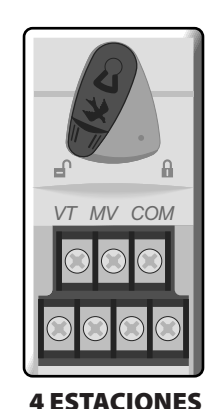

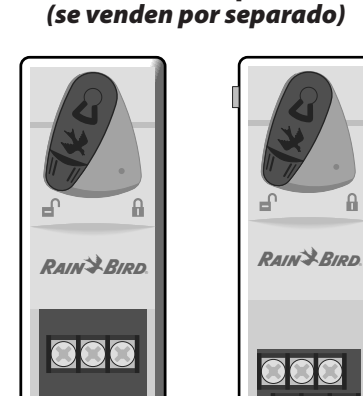

Módulos de expansión

3 ESTACIONES (*ESPSM3)*

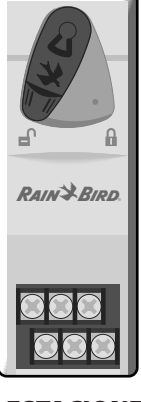

6 ESTACIONES (*ESPSM6)*

#### Controles e indicadores *Características clave del funcionamiento del panel frontal del programador ESP-Me:*

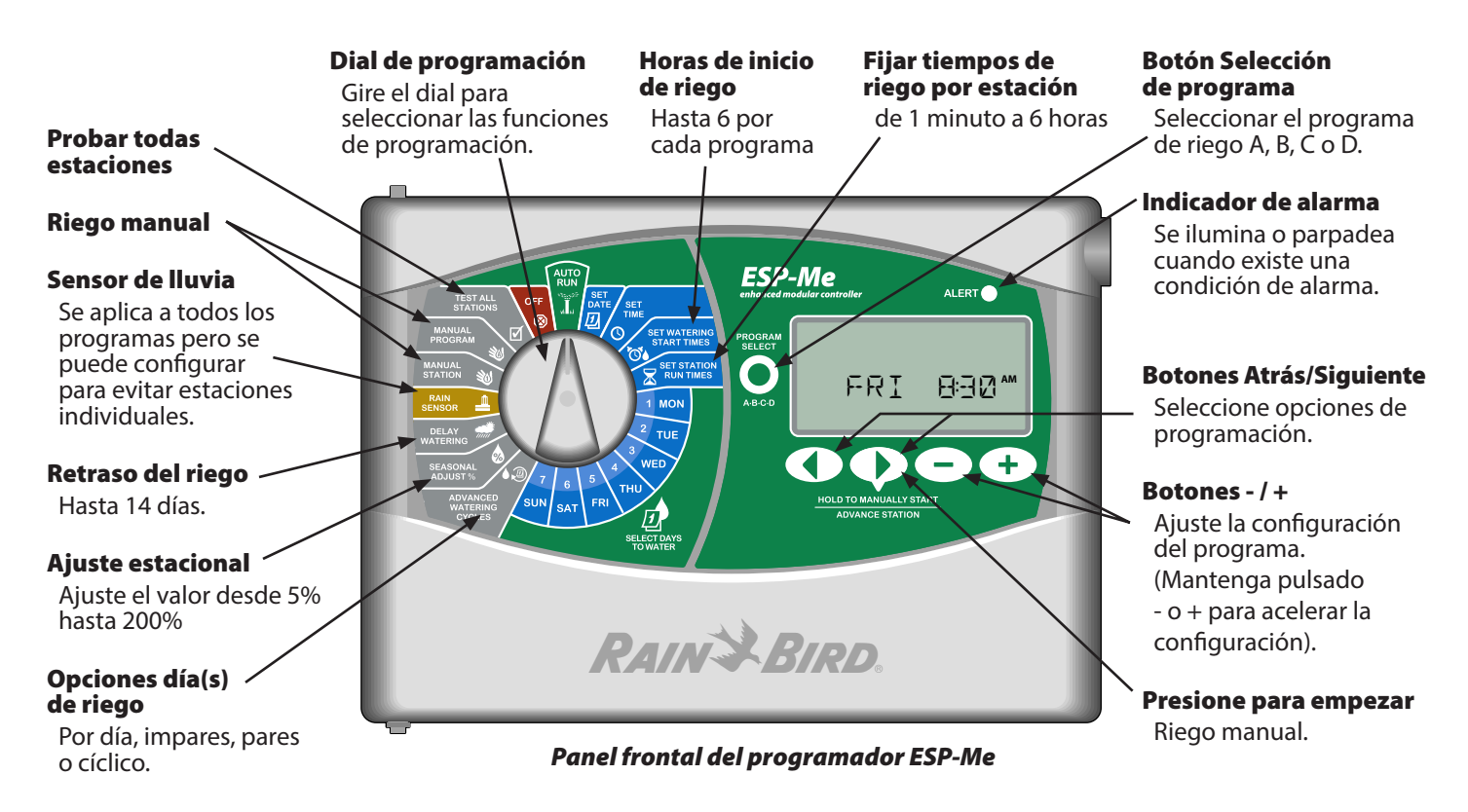

## Información general de la programación

### Definiciones de programador

#### Programa

Un programa es un horario de riego personalizado que controla los días de riego, las horas de inicio y los tiempos de funcionamiento de cada estación. Hay cuatro programas independientes disponibles (A, B, C, y D).

#### Estación

Una estación se corresponde con una válvula conectada al programador y funciona según los horarios de riego.

#### Hora de inicio de riego

Una "Hora de inicio" de riego es la hora del día en que un programa comienza a regar. Hay disponibles hasta seis Horas de inicio al día.

#### Tiempo de funcionamiento de estación

El "Tiempo de funcionamiento" de estación es la duración del tiempo (por ejemplo, 20 minutos) que estará regando la estación. Los tiempos de funcionamiento pueden ir desde 1 minuto hasta un máximo de 6 horas.

#### Selección de los días de riego

Hay cuatro opciones diferentes de riego:

#### *Por día (personalizado)*

Es la opción de programa por defecto, y también la más usual. Ajuste el riego para que tenga lugar en días de la semana específicos eligiendo ON (encendido) u OFF (apagado) para el día de la semana en cuestión.

#### Opciones avanzadas

#### *Días impares*

Ajuste el riego para que tenga lugar en todos los días IMPARES del calendario, por ejemplo, 1, 3, 5... 29.

#### *Días pares*

Ajuste el riego para que tenga lugar en todos los días pares del calendario, por ejemplo, 2, 4, 6... 29.

#### *Días cíclicos*

Ajuste el riego para que tenga lugar a intervalos específicos, por ejemplo, cada 2 días, o cada 3 días, etc.

#### Ajuste estacional

Aumenta o disminuye la duración del riego según las condiciones meteorológicas estacionales.

#### Retraso por lluvia

Permite suspender el riego hasta durante 14 días.

#### Anulación de sensor

Permite la anulación del sensor de lluvia por programa o por estación.

#### Ejecutar programa o estación manual

Permite al usuario ejecutar inmediatamente un programa o estación específicos.

#### Prueba de válvula

Terminal de PV ubicado en el módulo base que se usa para identificar la estación. Este terminal siempre está ON (encendido).

#### Diagrama de programación

#### *Antes de empezar a programar, cumplimente el diagrama de programación.*

Siga las instrucciones para crear horarios de riego para cada programa.

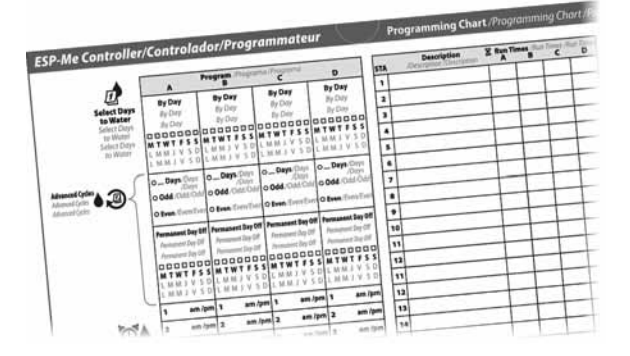

### Leyenda de pantalla

Este manual utiliza iconos de los Estados Unidos a efectos de ilustración. La siguiente tabla enumera las diferencias entre los símbolos que aparecen en las pantallas de la versión internacional y doméstica del aparato. Elija su voltaje más abajo para determinar los símbolos LCD de su programador.

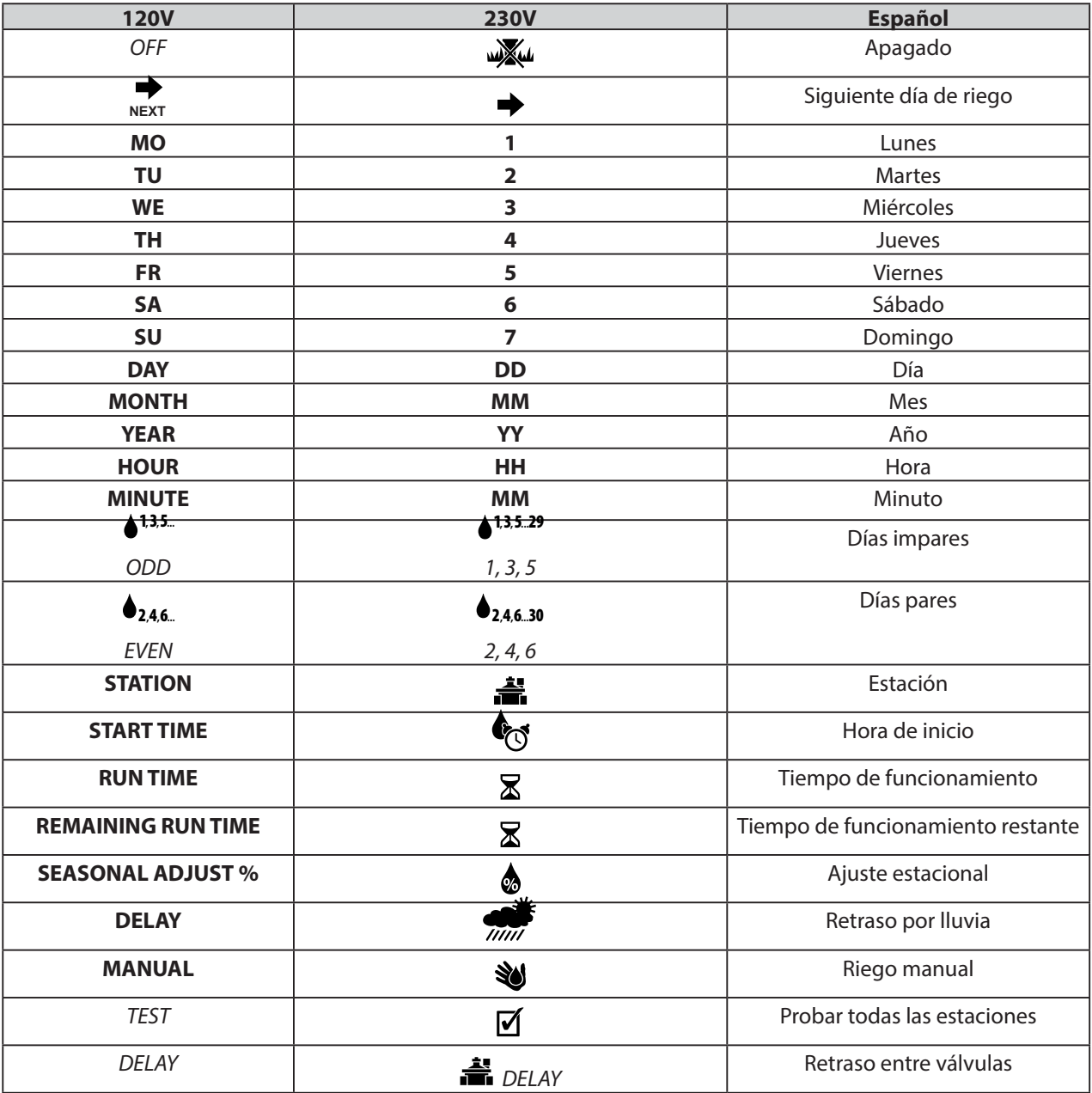

#### Símbolos de pantalla internacionales y domésticos

## *Funcionamiento normal*

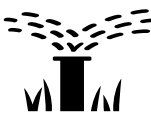

### Funcionamiento automático

*El riego tiene lugar automáticamente según los horarios de riego programados.* 

AUTO RUN (automático) es el modo de funcionamiento normal. Devuelva el dial a AUTO RUN (AUTOMÁTICO) cuando la programación se haya completado.

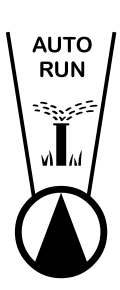

#### *1.* Gire el dial hasta AUTO RUN (automático).

#### *En modo AUTO RUN (automático):*

La pantalla muestra el día de la semana y la hora actual del día.

FRI 830**AM**

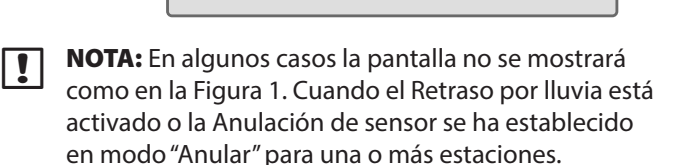

#### *Para iniciar manualmente un programa:*

- *2.* Pulse el botón Seleccionar programa para seleccionar un programa.
- *3.* Mantenga PULSADO el botón Presionar para inicio manual para ejecutar inmediatamente el programa mostrado.

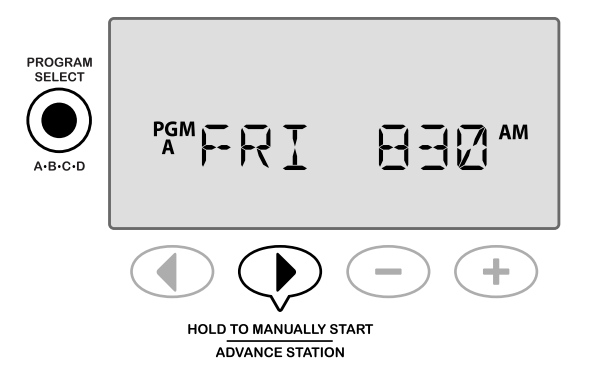

#### *Durante el riego:*

La pantalla muestra un símbolo de aspersor parpadeando, el número de estación activa y el tiempo de funcionamiento restante para esa estación.

4. Pulse el botón  $\triangleright$  **Avance de estación** para cancelar el riego en la estación activa y avanzar hasta la siguiente estación del programa.

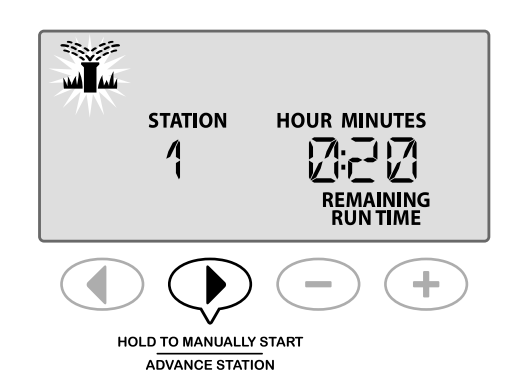

*5.* Para cancelar un programa activo, gire el dial del programador a OFF (apagado) y manténgalo en esa posición durante al menos 3 segundos. Luego gire de nuevo el dial a AUTO RUN (automático).

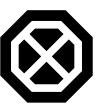

### Apagado

*Cancela todo el riego activo inmediatamente y detiene el riego futuro hasta que el dial del programador vuelve a la posición Auto Run (automático).*

#### **SE FUNCIÓN ESPECIAL DISPONIBLE**

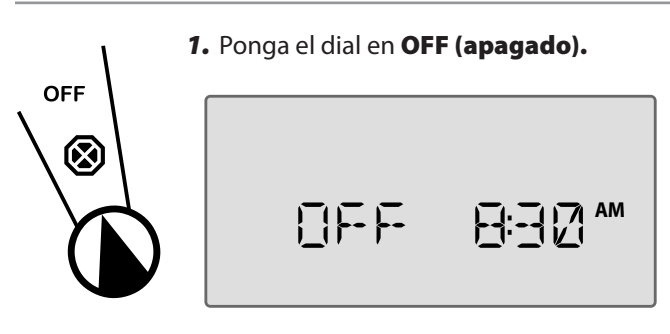

Los horarios programados de riego y la fecha y hora actual permanecen guardados en la memoria de forma permanente mientras el programador está OFF (apagado) o si hay un corte de energía inesperado.

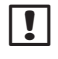

**NOTA**: NO se realiza riego automático si el programador permanece en modo OFF (apagado).

## *Manejo básico*

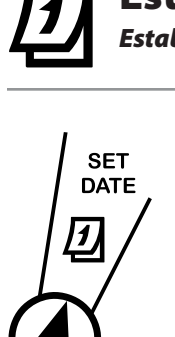

### Establecer la fecha

*Establezca la fecha actual.*

- *1.* Gire el dial hasta Establecer fecha.
- 2. Pulse  $\rightarrow$  o  $\rightarrow$  para establecer el **DÍA**, y luego pulse  $\blacktriangleright$ .
- 3. Pulse o + para establecer el MES, y luego pulse  $\blacktriangleright$ .
- 4. Pulse **-** o + para establecer el AÑO.

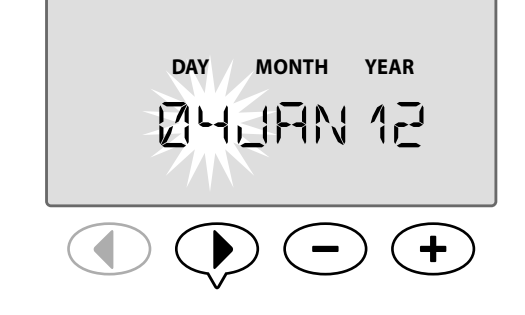

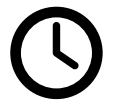

# Establecer la hora

*Establezca la hora actual.*

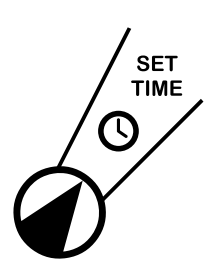

#### *1.* Gire el dial hasta Establecer hora.

- 2. Pulse  $\rightarrow$  o  $\rightarrow$  para establecer la HORA (compruebe que el ajuste AM/PM es correcto), y luego pulse ▶.
- 3. Pulse  $\rightarrow$  o  $\rightarrow$  para establecer los MINUTOS.

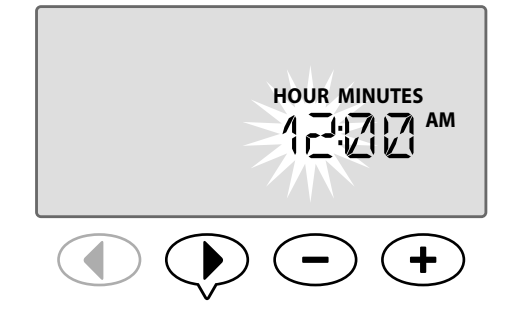

**b NOTA:** La hora cambiará de AM a PM automáticamente. (Mantenga PULSADO —  $\circ$  + para acelerar el proceso).

#### **Para cambiar el formato de hora (12 horas o 24 horas):**

4. Cuando los **MINUTOS** parpadeen, presione  $\blacktriangleright$ .

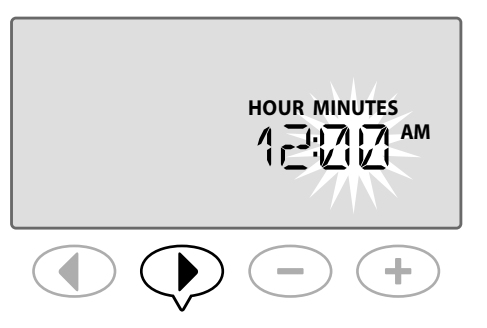

**5.** Pulse **—** o **+** para seleccionar el formato de hora deseado,  $y$  luego pulse  $\blacktriangleright$  para volver a los ajustes de hora.

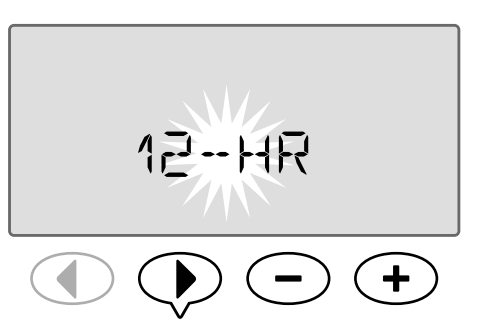

**b NOTA:** El formato de hora se ajusta a su región según la corriente eléctrica que detecta el programador. Puede modificarlo siguiendo los pasos anteriores.

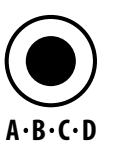

### Selección de programa

*Seleccione un programa para crear o modificar horarios de riego.*

*1.* Pulse el botón Selección de programa para seleccionar el programa deseado, A, B, C o D.

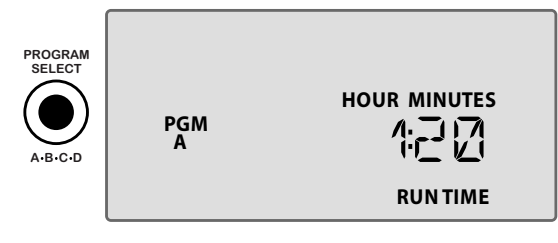

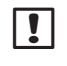

**NOTA:** Compruebe que el programa deseado (A, B, C o D) se muestra en pantalla durante la programación.

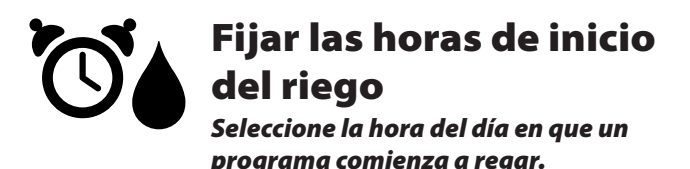

Cada programa tiene disponibles hasta seis Horas de inicio (1-6).

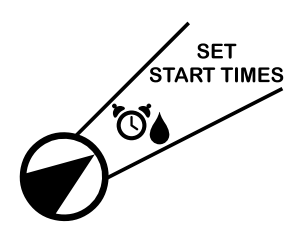

*1.* Gire el dial hasta Fijar horas de inicio del riego.

**2.** Pulse  $\rightarrow$  o  $\rightarrow$  para establecer la primera Hora de inicio (compruebe que el ajuste AM/PM es correcto), y luego pulse  $\blacktriangleright$ .

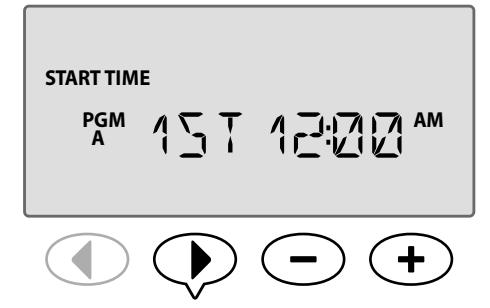

REPITA según prefiera para establecer Horas de inicio adicionales (2ª, 3ª, etc.) para el programa seleccionado.

Cada estación del programa seleccionado funcionará secuencialmente desde la 1 a la 22. Cada programa se ejecutará secuencialmente desde el A al D.

Si tiene la misma hora de inicio en más de un programa, se añadirán uno tras otro. Por ejemplo, si el programa A funciona durante 40 minutos, y el programa B está programado para 20 minutos, el programa B no empezará a funcionar hasta que termine el programa A.

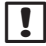

**NOTA:** El programa A tiene una hora de inicio predefinida a las 8:00 AM. NO hay más horas de inicio predefinidas para ningún otro programa.

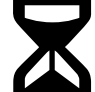

### Fijar tiempos de funcionamiento por estación

*Establezca la duración de tiempo que riega una estación.*

### **SE FUNCIÓN ESPECIAL DISPONIBLE**

Los tiempos de funcionamiento pueden ajustarse desde un minuto hasta seis horas. Después de llegar a los 60 minutos, el ajuste se incrementará de 10 en 10 minutos.

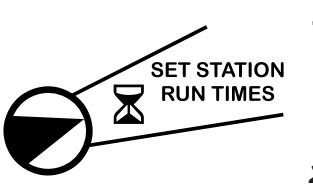

- *1.* Gire el dial hasta Fijar tiempos de funcionamiento por estación.
- 2. Pulse  $\rightarrow$  o  $\rightarrow$  para establecer el Tiempo de funcionamiento deseado para la estación seleccionada, y luego pulse  $\blacktriangleright$  .

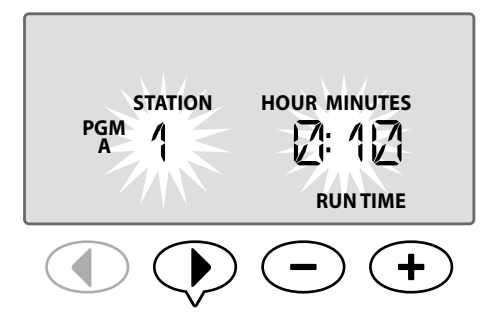

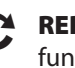

**PEPITA** para establecer el Tiempo de cionamiento para cada estación restante del programa seleccionado.

**T** NOTA: El programa A tiene tiempos de funcionamiento preestablecidos de 10 minutos para las estaciones 1 a 4.

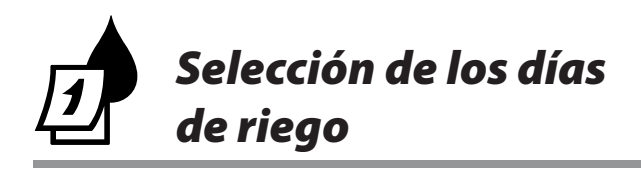

### Introducción y visión general

Puede fijarse el horario de un programa para que se ejecute en determinados días de la semana, en fechas específicas del calendario, o a intervalos regulares como cada tres días.

#### Hay cuatro opciones diferentes de riego:

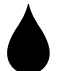

### Por día (personalizado/por defecto)

Es la opción de programa por defecto, y también la más usual. Ajuste el riego para que tenga lugar en días de la semana específicos eligiendo ON (encendido) u OFF (apagado) para el día de la semana en cuestión.

### **1, 3, 5... 29** Días impares

Ajuste el riego para que tenga lugar en todos los días IMPARES del calendario, por ejemplo, 1, 3, 5... 29

## **2, 4, 6... 30** Días pares

Ajuste el riego para que tenga lugar en todos los días pares del calendario, por ejemplo, 2, 4, 6... 29.

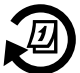

### Días cíclicos

Ajuste el riego para que tenga lugar a intervalos específicos, por ejemplo, cada 2 días, o cada 3 días, etc.

### Opciones de riego

*Seleccione los días del mes o intervalos en los que se permite regar a un programa.*

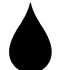

### Por día (personalizado)

Este es el ajuste por defecto del programador. Ajuste el riego para que tenga lugar en días de la semana específicos eligiendo ON (encendido) u OFF (apagado) para el día de la semana en cuestión.

#### Para programar por día:

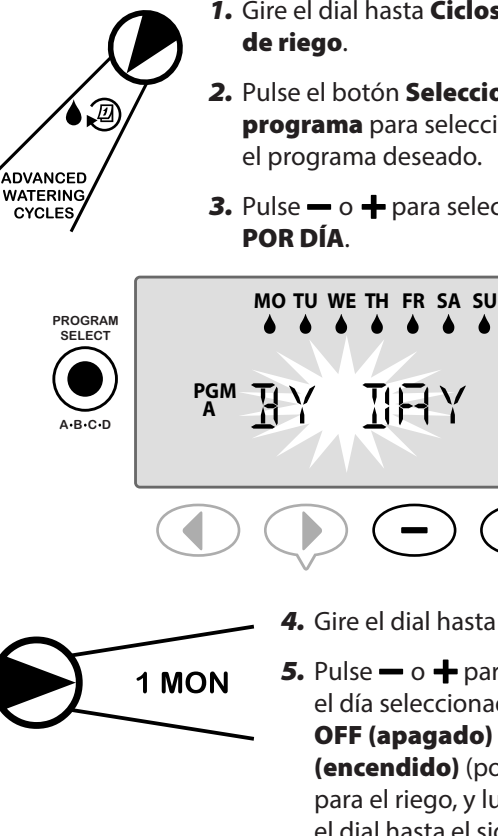

- *1.* Gire el dial hasta Ciclos avanzados de riego.
- *2.* Pulse el botón Seleccionar programa para seleccionar el programa deseado.
- 3. Pulse  $\rightarrow$  o  $\rightarrow$  para seleccionar POR DÍA.

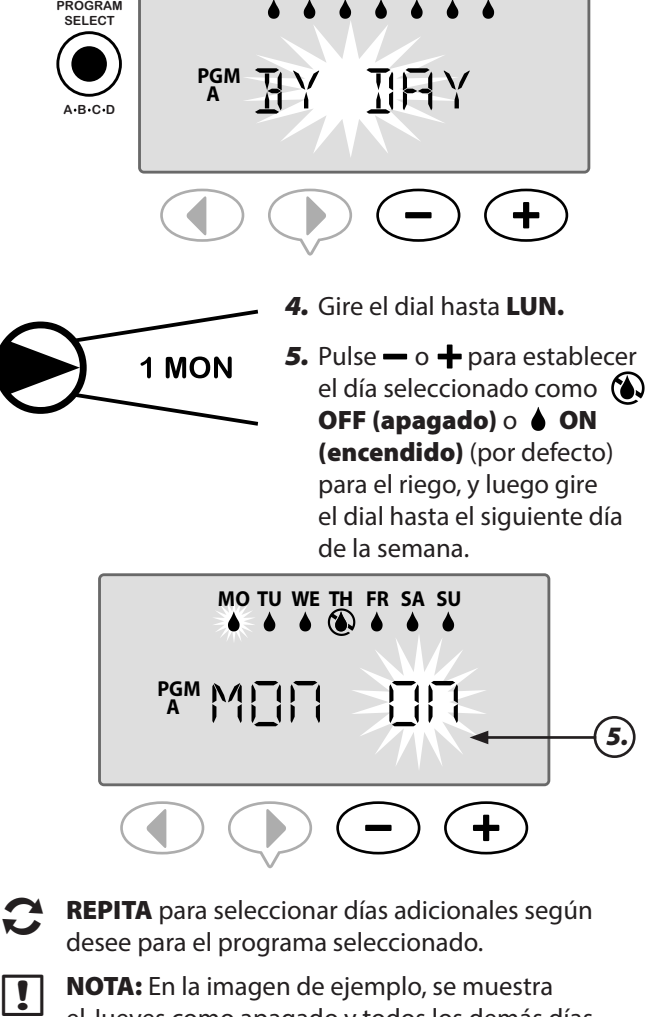

el Jueves como apagado y todos los demás días están encendidos.

## Ciclos avanzados **SE FUNCIÓN ESPECIAL DISPONIBLE**

*Si un usuario elige no establecer el horario de riego por días, tiene 3 opciones adicionales.*

#### Opción uno:

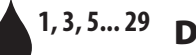

### **1, 3, 5... 29** Días impares

Ajuste el riego para que tenga lugar en todos los días IMPARES del calendario, por ejemplo, 1, 3, 5... 29

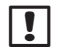

**NOTA:** Cuando el último día del mes es impar, por ejemplo 29 de febrero o el 31 de cualquier mes, el riego no se produce.

#### Para programar Días impares:

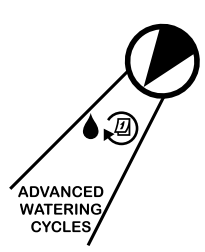

*1.* Gire el dial hasta Ciclos avanzados de riego.

*2.* Pulse el botón Seleccionar programa para seleccionar el programa deseado.

3. Pulse - o + para seleccionar IMPAR.

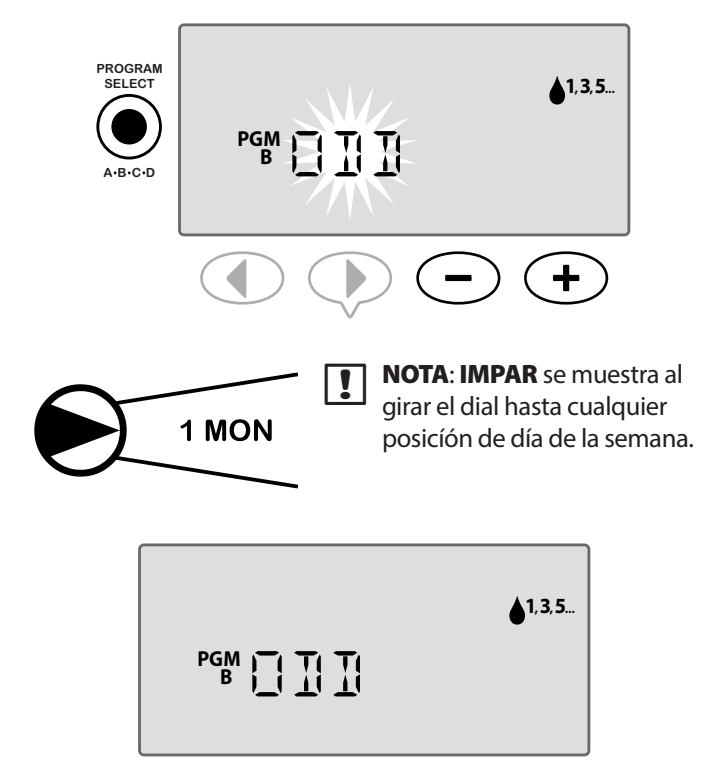

### Opción dos:

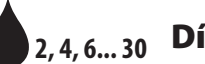

### **2, 4, 6... 30** Días pares

Ajuste el riego para que tenga lugar en todos los días pares del calendario, por ejemplo, 2, 4, 6... 29.

#### Para programar Días pares:

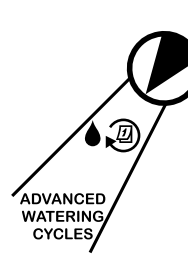

- *1.* Gire el dial hasta Ciclos avanzados de riego.
- *2.* Pulse el botón Seleccionar programa para seleccionar el programa deseado.

3. Pulse  $\rightarrow$  o  $\rightarrow$  para seleccionar PAR.

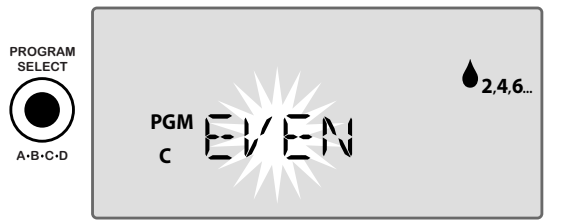

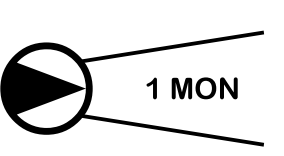

**NOTA: PAR** se muestra al girar el dial hasta cualquier posicíón de día de la semana.

 $\ddag$ 

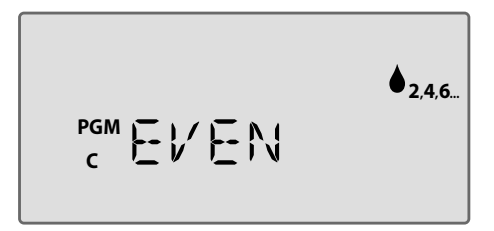

#### Opción tres:

## Días cíclicos

Ajuste el riego para que tenga lugar a intervalos específicos, por ejemplo, cada 2 días, o cada 3 días, etc.

#### Para programar Días cíclicos:

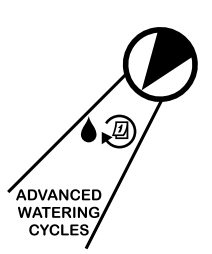

- *1.* Gire el dial hasta Ciclos avanzados de riego.
- *2.* Pulse el botón Seleccionar programa para seleccionar el programa deseado.
- 3. Pulse  $\rightarrow$  o  $\rightarrow$  para seleccionar **CÍCLICO**, y luego pulse  $\blacktriangleright$ .

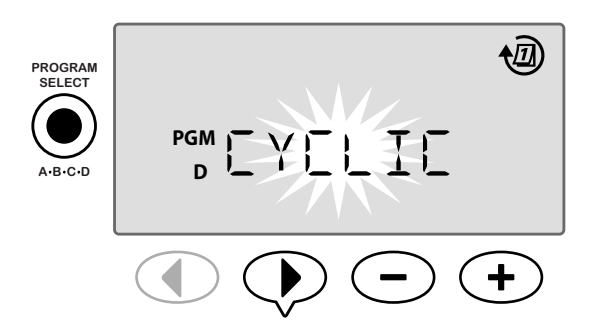

#### *Ciclo de días*

El CICLO DE DÍAS se puede establecer desde 2 a 31 días. Por ejemplo, para regar en días alternos, ajuste el ciclo de días a "2". Para regar cada 3 días, ajuste el ciclo de días a "3", etc.

4. Pulse **-** o + para establecer el CICLO DE DÍAS deseado (entre 2 y 31 días) y luego pulse  $\blacktriangleright$ .

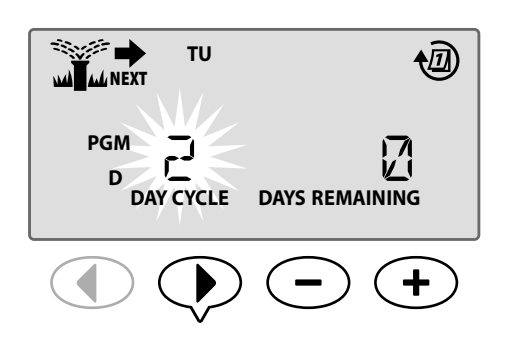

#### *Días restantes*

Los DÍAS RESTANTES se pueden establecer desde 0 a 31 días. Por ejemplo, si desea comenzar a regar mañana, ajuste los DÍAS RESTANTES a "1".

5. Pulse **-** o **+** para establecer los DÍAS RESTANTES (entre 0 y 31 días) antes del próximo día de riego. En la pantalla aparece el PRÓXIMO día de riego para indicar cuándo comenzará el riego.

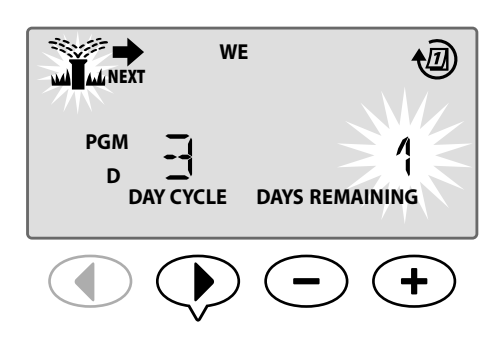

En el ejemplo, el riego tiene lugar cada 3 días. Como los días restantes se han establecido en 1, el riego comenzará el siguiente día del mes (mostrado en el ejemplo como martes).

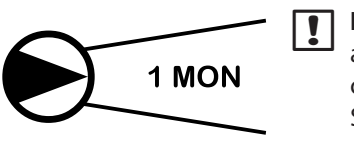

**D** NOTA: CÍCLICO se muestra al girar el dial hasta cualquier posicíón de Seleccione días de riego.

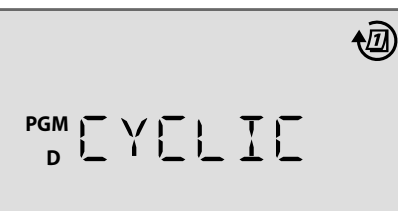

# *Opciones avanzadas*

Para configuración básica, consulte la Guía de Referencia Rápida situada en el interior de la puerta del programador.

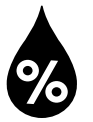

### Ajuste estacional

*Aumenta o disminuye la duración del riego según las condiciones meteorológicas estacionales.*

### **SE FUNCIÓN ESPECIAL DISPONIBLE**

Los tiempos de funcionamiento de todas las estaciones pueden ajustarse desde dentro de un programa modificando el valor del ajuste estacional.

El ajuste por defecto mostrará todos los programas ABCD, el ajuste hecho se aplicará a todos los programas. Si desea aplicar un porcentaje distinto de ajuste por programa, pulse el botón de selección de programa para elegir el programa y luego aumente o disminuya el porcentaje.

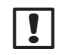

**D NOTA**: El valor del Ajuste estacional va desde el 5% al 200%. Por ejemplo, un ajuste de un 150% significa que un tiempo de funcionamiento de 10 minutos se convertirá en 15 minutos.

**D NOTA:** El ajuste estacional mostrará todos los iconos de programas en la pantalla. Para aplicar el ajuste estacional a todos los programas aumente o disminuya el porcentaje en la cantidad deseada. Si solo desea aplicar el ajuste a un programa específico pulse el botón de selección de programa, elija el programa deseado y luego haga el ajuste.

## Ajuste estacional

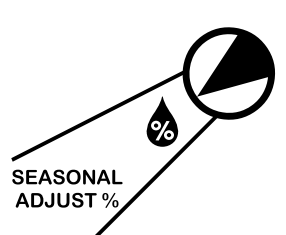

- *1.* Gire el dial del controlador hasta % Ajuste estacional.
- 2. Pulse  $\rightarrow$  o  $\rightarrow$  para aumentar o disminuir el porcentaje del Ajuste estacional (5-200%).

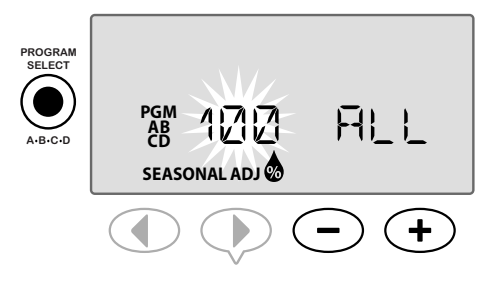

- *3.* Si este ajuste no ha de aplicarse a todos los programas, pulse el botón **Seleccionar Programa** para seleccionar el programa deseado.
- **NOTA:** Los tiempos de funcionamiento mostrados incluyen cualquier ajuste estacional realizado. Ejemplo: La estación 1 tiene un tiempo de funcionamiento establecido en 10 minutos. El valor del Ajuste estacional del programa está establecido en 150%. El nuevo tiempo de funcionamiento real es de 10 minutos x 150% = 15 minutos.

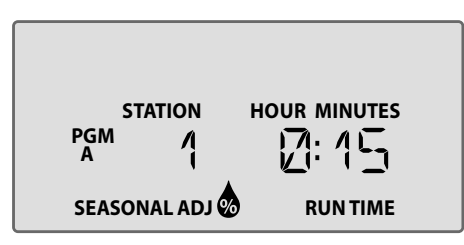

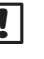

NOTA: El símbolo de Ajuste estacional se mostrará en la pantalla en AUTO RUN (automático).

NOTA: El inicio manual de una estación o programa usará el valor de su ajuste estacional.

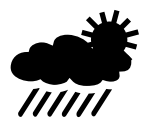

### Retraso del riego

*Retrasa el riego si este no es necesario por causa de la lluvia, por reparaciones en el jardín, una fiesta, o cualquier otra razón por la que usted desee retrasar elriego.*

El riego automático puede suspenderse durante un período de hasta 14 días incluso si no se ha instalado un sensor de lluvia opcional. Cuando termina el retraso, el riego automático se reinicia según su programación.

NOTA: El Retraso de riego no afectará a ninguna estación ajustada para ignorar el sensor de lluvia (consulte Anulación de sensor de lluvia en la sección Características especiales).

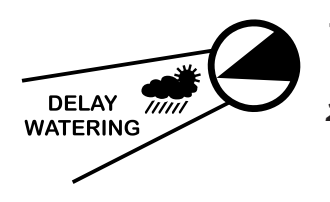

#### *1.* Gire el dial hasta Retraso de riego.

2. Pulse  $\rightarrow$  o  $\rightarrow$  para establecer los DÍAS QUE FALTAN, el siguiente día de riego se actualiza en pantalla para indicar cuándo comenzará el riego.

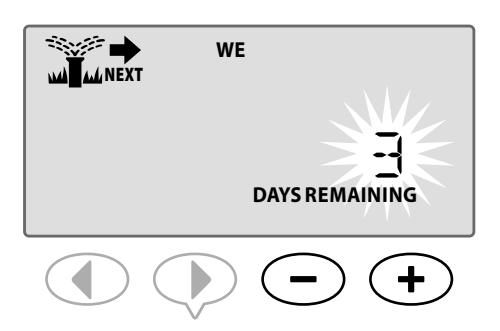

En el ejemplo anterior, se suspenderá el riego durante 3 días. El riego programado normal se reiniciará el miércoles.

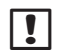

NOTA: Los ajustes de Retraso de riego se mostrarán en la pantalla en **AUTO RUN (automático)**.

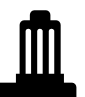

# Sensor de lluvia

*Ajuste el programador para obedecer o ignorar un sensor de lluvia.*

### **EXPLOSED FUNCIÓN ESPECIAL DISPONIBLE**

Si se instala un sensor de lluvia opcional, el riego automático se suspenderá si el sensor detecta lluvia. Cuando se ajuste el sensor de lluvia para ANULAR todos los programas ignorarán el sensor de lluvia.

El sensor evita los ajustes establecidos para todos los programas, y no los de un solo programa específico. Sin embargo, puede ajustar cualquier estación para que ignore el sensor. Las estaciones ajustadas para ignorarlo no se verán afectadas por el sensor de lluvia. Esto es normal en áreas que requieren riego sin importar si llueve o no. Por ejemplo, un vivero de plantas ubicado bajo una zona cubierta. Para más detalles, consulte Anulación del sensor de lluvia para cualquier estación en la sección Características especiales.

**NOTA:** El programador ESP-Me no es compatible con un sensor de lluvia normalmente abierto. Está diseñado para usarse con un sensor de lluvia normalmente cerrado.

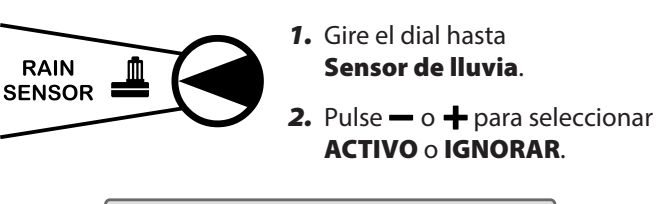

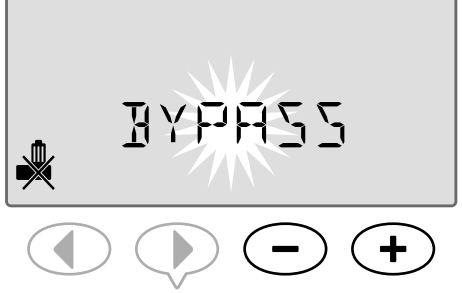

**b NOTA**: Se mostrará en la pantalla el símbolo de ANULACIÓN SENSOR en AUTO RUN (automático) cuando se selecciona ANULAR.

### Operaciones de riego manual

*Hace que comience inmediatamente el riego para cualquier estación o programa.*

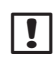

NOTA: Todas las operaciones de riego manual incluyen el valor de Ajuste estacional.

Para el riego manual, tanto por estación como por programa, hay dos opciones de inicio.

*1.* Después de ajustar el tiempo de riego deseado, mantenga PULSADO el botón Pulse para inicio manual para que el riego comience inmediatamente.

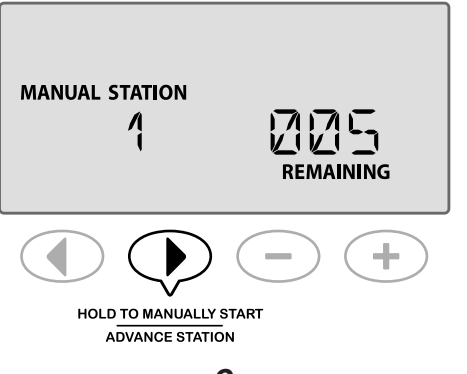

- *O*
- *2.* Después de ajustar el tiempo de riego deseado, gire el dial hasta la posición AUTO RUN (automático) para comenzar inmediatamente el riego.

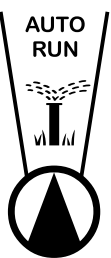

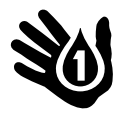

### Estación manual

*Hace que comience inmediatamente el riego para cualquier estación.*

Los programas de riego automático se acumularán cuando se realice el riego manual.

NOTA: Todas las operaciones de riego manual incluyen el valor de Ajuste estacional.

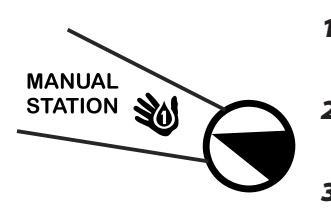

#### *1.* Gire el dial hasta Estación manual.

- **2.** Pulse ◀ o ▶ para seleccionar la estación deseada.
- 3. Pulse  $\rightarrow$  o  $+$  para establecer el tiempo RESTANTE.

*4.* Mantenga PRESIONADO el botón Pulse para inicio manual para comenzar el riego, o puede también girar el dial a la posición Auto Run (automático) y el riego comenzará inmediatamente.

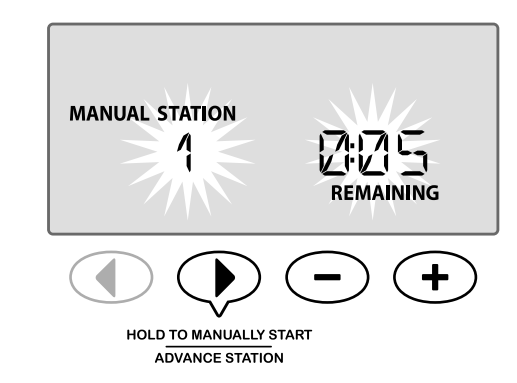

*5.* El riego comienza y en la pantalla se muestra "COMENZADO".

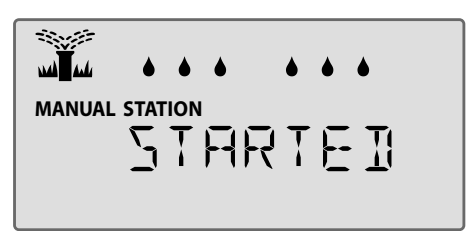

#### Durante el riego manual:

En modo AUTO RUN (automático) la pantalla muestra un símbolo de aspersor parpadeante, el número de estación activa y el tiempo de funcionamiento restante.

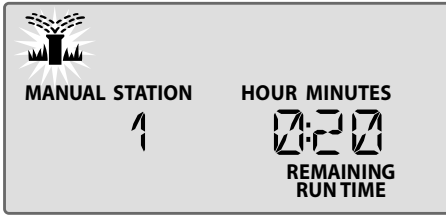

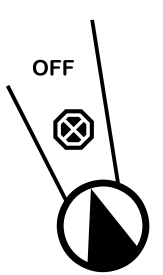

*6.* Para cancelar el riego manual, gire el dial del programador hasta OFF (apagado) durante tres segundos, y luego vuelva a la posición AUTO RUN (automático).

## Programa manual

*Hace que comience inmediatamente el riego para cualquier programa.*

Los tiempos de riego automático establecido en el mismo programa no se ejecutarán cuando el riego manual tenga lugar.

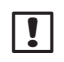

**T** NOTA: Todas las operaciones de riego manual incluyen el valor de Ajuste estacional.

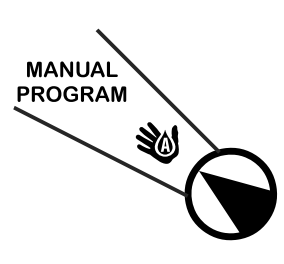

- *1.* Gire el dial hasta Programa manual.
- *2.* Pulse el botón Selección de programa para seleccionar el programa deseado, se mostrará el tiempo total de funcionamiento para el programa.
- *3.* Mantenga PULSADO el botón Presionar para inicio

manual para empezar a regar.

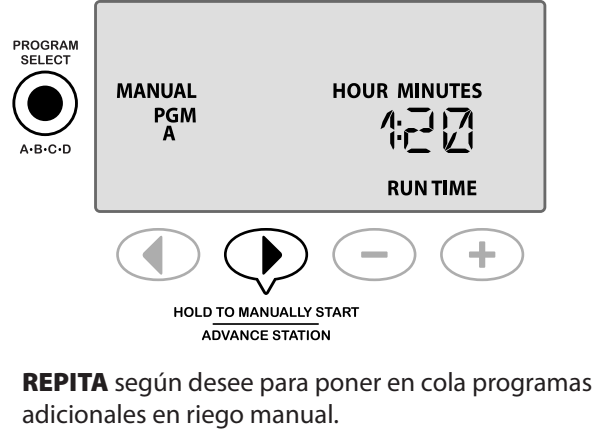

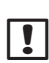

**b NOTA:** Se puede poner en cola un máximo de 38 estaciones en los cuatro programas.

*4.* El riego comienza y en la pantalla se muestra "COMENZADO".

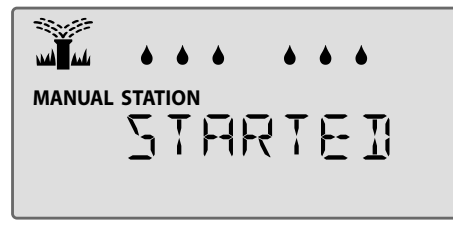

**B NOTA:** También puede ejecutar un programa manual con la posición del dial establecida en Auto Run (automático) pulsando el botón Selección de **programa** para seleccionar un programa y luego pulsando el botón Pulse para inicio manual. Consulte Funcionamiento automático en la sección de Funcionamiento normal para ver más detalles.

#### Durante el riego manual:

En modo **AUTO RUN (automático)** la pantalla muestra un símbolo de aspersor parpadeante, el número de estación activa y el tiempo de funcionamiento restante.

*5.* Pulse el botón Avanzar estación para avanzar a la siguiente estación si lo desea.

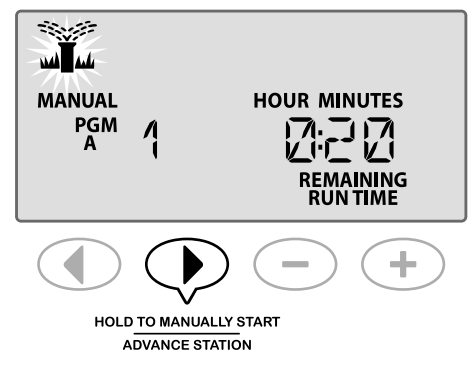

*6.* Para cancelar el riego manual, gire el dial del programador hasta OFF (apagado) durante tres segundos, y luego vuelva a la posición AUTO RUN (automático).

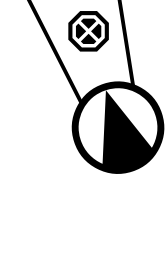

**OFF** 

### Calculadora de tiempo total de funcionamiento por programa

#### *Muestra el tiempo total de funcionamiento de un programa completo.*

El programador puede determinar el tiempo total de funcionamiento de un programa sumando todos los tiempos de funcionamiento para cada estación de dicho programa.

#### Para determinar el tiempo total de funcionamiento por programa:

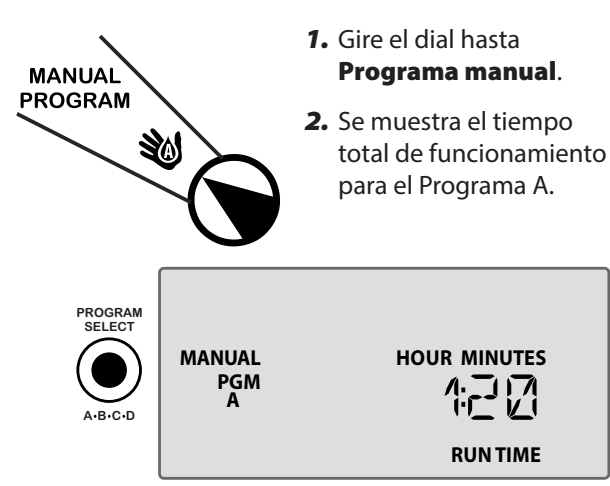

*3.* Pulse el botón Selección de programa para ver el tiempo total de funcionamiento para el siguiente programa.

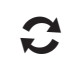

REPITA el paso 3 para ver los tiempos totales de funcionamiento de los programas restantes.

**b NOTA:** El tiempo de funcionamiento mostrado para cada programa es el tiempo de funcionamiento con ajuste estacional y solo incluye una hora de inicio.

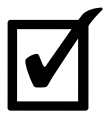

### Probar todas las estaciones

*Comprueba el funcionamiento de las válvulas del sistema.*

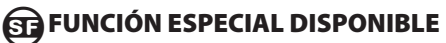

Comienza una prueba secuencial de todas y cada una de las estaciones que tengan tiempo de funcionamiento programado.

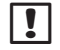

**NOTA:** Cuaquier estacion con un tiempo de funcionamiento programado de 0 minutos no será comprobada.

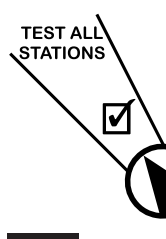

*1.* Gire el dial hasta Probar todas estaciones.

2. Pulse  $\rightarrow$  o  $+$  para establecer el tiempo de funcionamiento deseado.

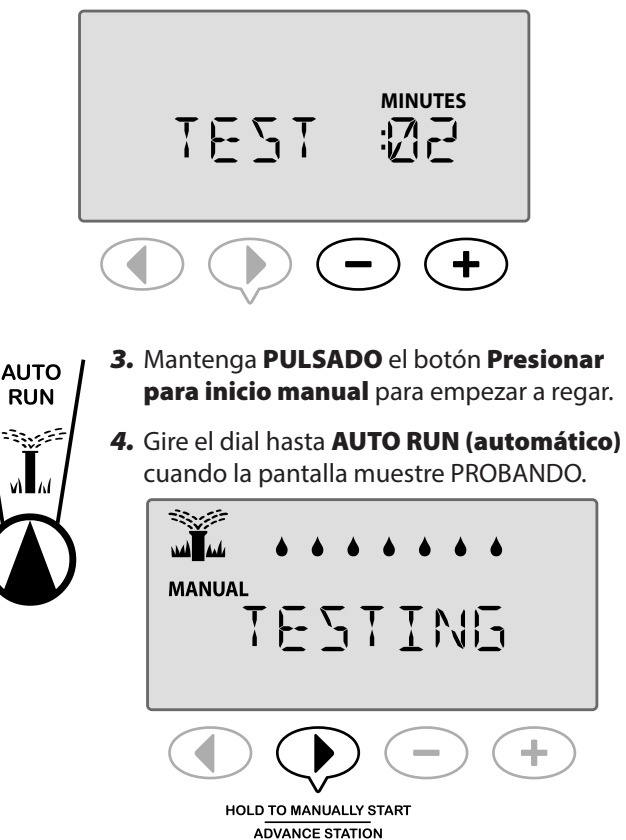

#### Durante la prueba:

En modo AUTO RUN (automático) la pantalla muestra un símbolo de aspersor parpadeante, el número de estación activa y el tiempo de funcionamiento restante.

*5.* Pulse el botón Avanzar estación para avanzar a la siguiente estación si lo desea.

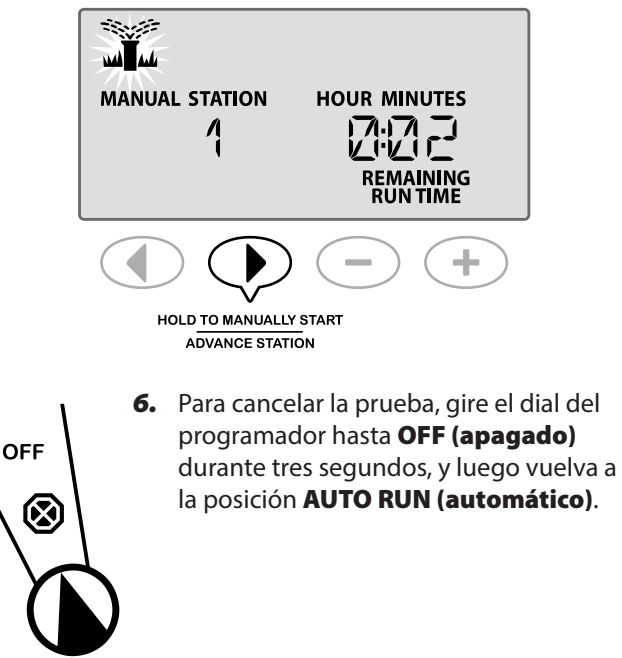

## *Funciones especiales*

### Información general

*El programador ESP-Me dispone de algunas características adicionales, o "Especiales" que mejoran el control del riego.*

### Lista de características especiales

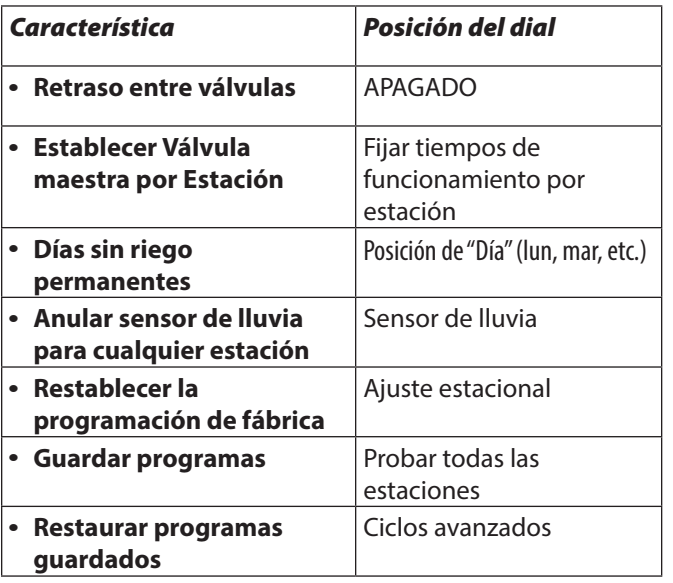

Las posiciones del dial usadas para acceder a Características especiales adicionales se indican en este manual con una nota como la que se muestra a continuación:

#### **ED FUNCIÓN ESPECIAL DISPONIBLE**

Puede acceder a las Características especiales manteniendo PULSADO  $\blacklozenge$  y  $\blacktriangleright$  al mismo tiempo durante al menos 3 segundos, como se muestra en la siguiente imagen.

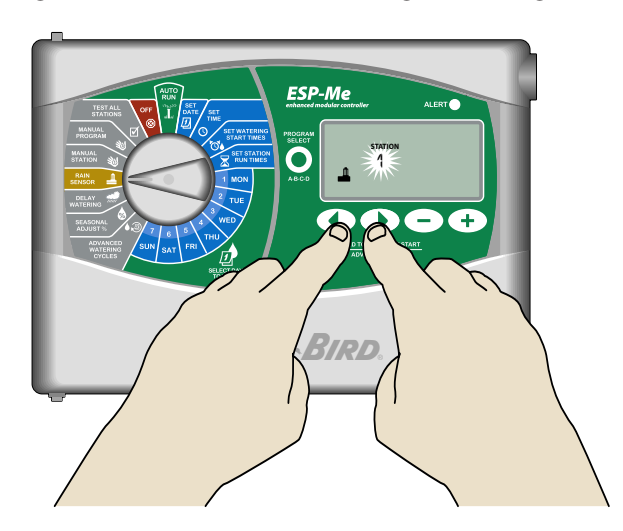

### Retraso entre válvulas

*Establece un retraso entre estaciones para todos los programas.*

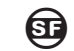

#### **ED FUNCIÓN ESPECIAL DISPONIBLE**

Cuando una estación haya completado su riego, el inicio de la estación siguiente puede retrasarse durante un período determinado que va desde 2 segundos a 9 horas (el valor preestablecido es de 0 segundos). Esto garantiza que una válvula se ha cerrado totalmente antes de que se abra la siguiente.

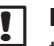

**NOTA**: Algunas válvulas pueden necesitar más tiempo para cerrarse mecánicamente. La apertura de una válvula antes de que otra haya completado su cierre puede causar una pérdida de presión hidráulica en el sistema. La salida de la Válvula Maestra (VM) también obedece al retraso entre válvulas.

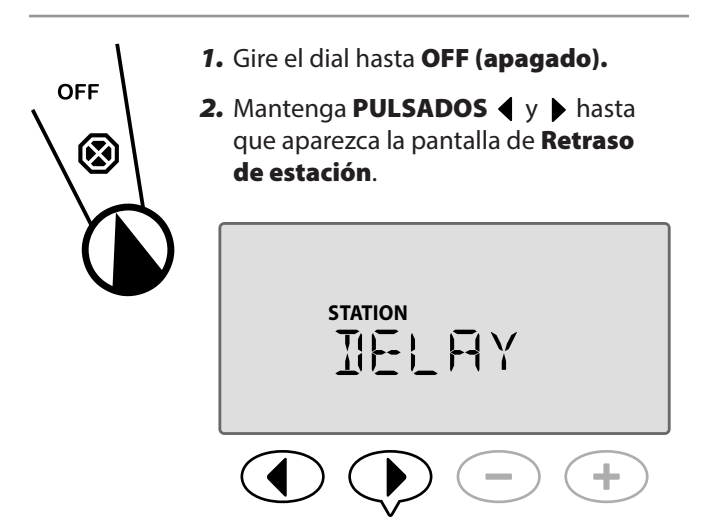

**3.** Pulse  $\rightarrow$  o  $\rightarrow$  para establecer el tiempo de retraso deseado.

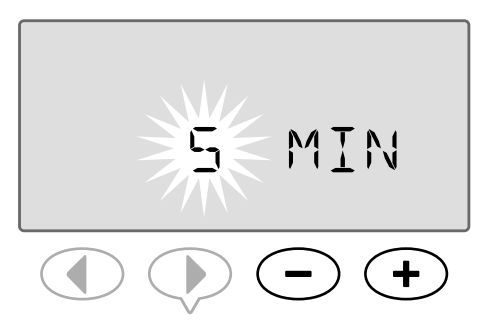

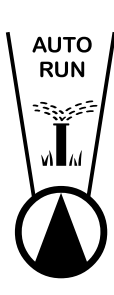

*4.* En modo AUTOMÁTICO, cuando se está efectuando un retraso entre válvulas, la pantlla alterna entre "RETRASO" y el tiempo que queda hasta terminar el período de retraso entre las válvulas.

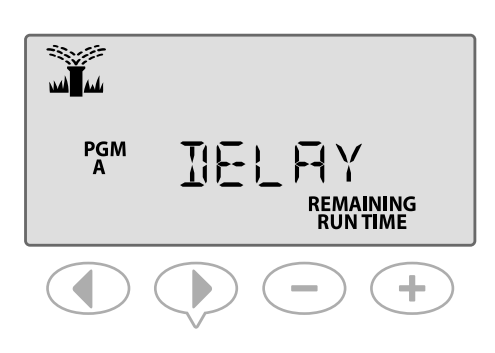

*5.* Cuando se está efectuando un retraso entre estaciones, pulse el botón **Avanzar estación** para cancelarlo y comenzar el riego de la estación.

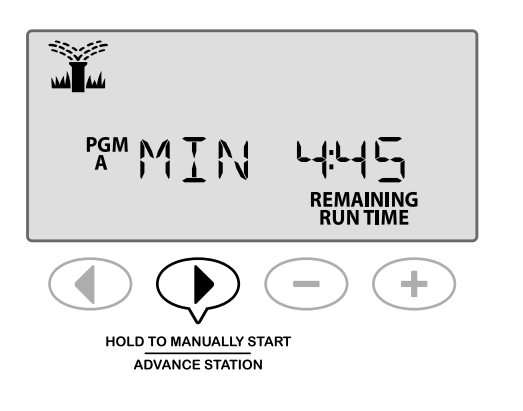

### Ajuste de la Válvula maestra por estación

*Controla el suministro de agua a las estaciones seleccionadas por medio del uso de una válvula maestra.*

### **ED FUNCIÓN ESPECIAL DISPONIBLE**

En algunos sistemas, una válvula maestra (o un relé de inicio de bombeo) debe abrirse o activarse para suministrar agua a las válvulas. Ajuste el Control de válvula maestra a VM ON (encendida) para permitr que las válvulas queden controladas por una válvula maestra.

**b NOTA:** El programador ESP-Me no soporta una Válvula maestra normalmente abierta.

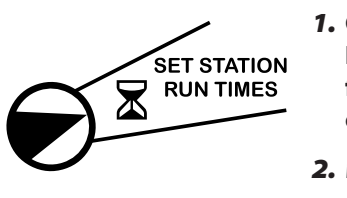

*1.* Gire el dial hasta Fijar tiempos de funcionamiento por estación.

*2.* Mantenga PRESIONADOS y al mismo tiempo.

**3.** Pulse  $\triangleleft$  o  $\triangleright$  para seleccionar la estación deseada.

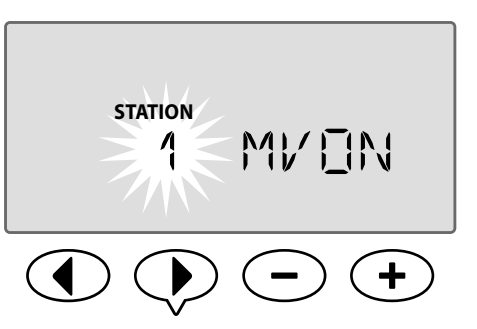

4. Pulse **- o +** para establecer VM ON (encendida) o VM OFF (apagada).

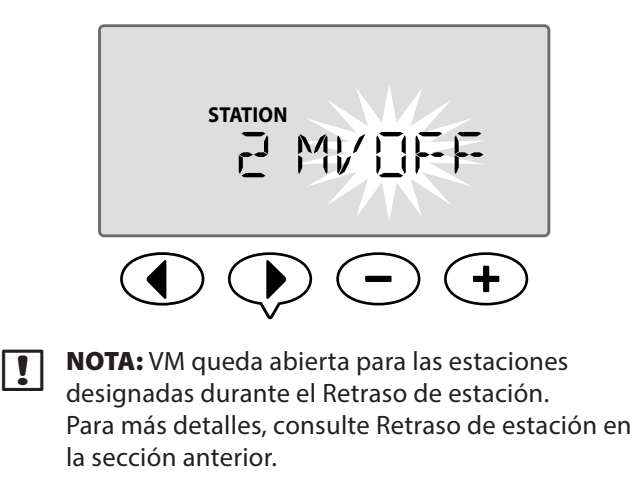

**b NOTA:** El estado de la VM es por defecto APAGADO para todas las estaciones.

### Días sin riego permanentes

*Evita el riego en los días de la semana seleccionados.*

#### **ED FUNCIÓN ESPECIAL DISPONIBLE**

Cuando se selecciona la opción Días impares, Días pares o Días cíclicos en Ciclos avanzados, puede designarse un día de la semana como día sin riego permanente.

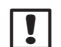

**NOTA**: Por ejemplo, podría programar el riego en todos los Días impares con la excepción de los jueves, si ese es el día en que corta el césped.

NOTA: Sólo se aplica a la programación en Impares, Pares o Cíclicos.

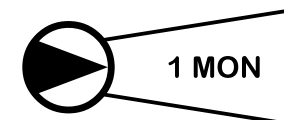

- *1.* Gire el dial hasta el día de la semana deseado (Seleccione días de riego).
- 2. Mantenga **PULSADOS** (y ) al mismo tiempo hasta que aparezca la pantalla Días sin riego permanentes.
- **3.** Pulse  **o —** para establecer cualquier día deseado como Día sin riego permanente.
- 

**NOTA:** Cuando se selecciona un día como Día sin riego permanente se muestra el símbolo  $\bullet$  para indicar que ese día no se regará.

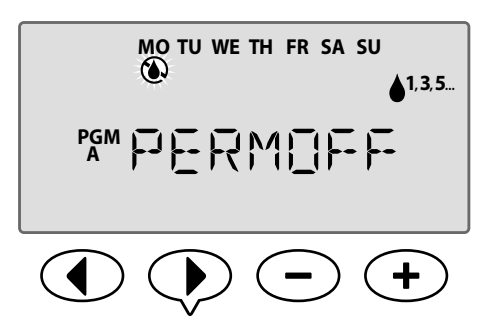

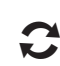

REPITA para establecer otros días como Días sin riego permanentes si lo desea. Gire el dial hasta el día deseado y use los botones  $\rightarrow$  o  $\rightarrow$  para anular o activar el día.

### Anular sensor de lluvia para cualquier estación

*Ajuste una estación individualmente para obedecer o ignorar un sensor de lluvia.*

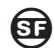

#### **GE FUNCIÓN ESPECIAL DISPONIBLE**

Si se instala un sensor de lluvia opcional, el riego automático se suspenderá si el sensor detecta lluvia. Cuando se establece Anular Sensor de lluvia para cualquier estación en ANULAR la estación seleccionada ignorará al sensor de lluvia.

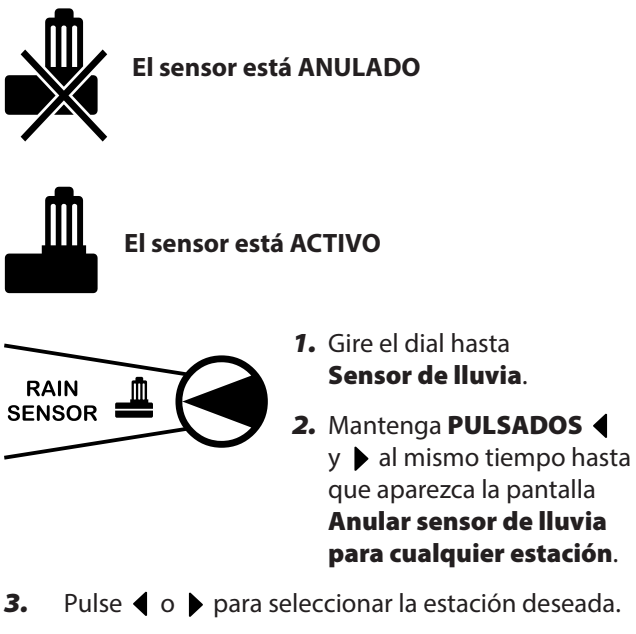

4. Pulse - o + para seleccionar **ACTIVO** o IGNORAR.

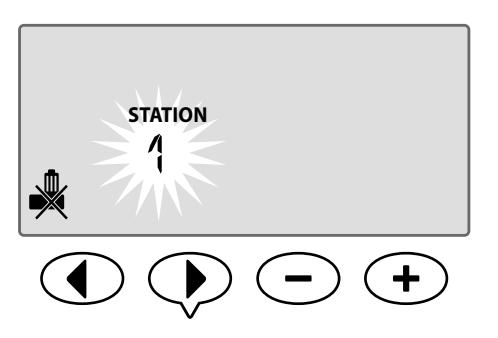

## Características adicionales

Hay disponibles características especiales adicionales, entre otras:

- Restablecer la programación de fábrica
- Guardar y Restaurar programas guardados

Para más información consulte la Tarjeta de características especiales incluida con su programador ESP-Me.

## Lista de comprobación de la instalación

Al instalar el controlador ESP-Me por primera vez, es recomendable que siga los pasos siguientes en orden.

#### *Marque la casilla una vez completado el paso:*

- $\Box$  Lista de comprobación (vea página IV)
- $\square$  Reunir las herramientas de instalación (véase más adelante)
- Elegir un lugar de instalación
- Montar el programador
- Conectar la energía del programador
- Instalar módulos de estación (opcional)
- Conectar los cables del terreno
- Terminar la instalación

### Reunir las herramientas de instalación

Antes de comenzar la instalación, reúna las siguientes herramientas y materiales:

- a. Lápiz marcador
- **b.** Destornilladores Phillips (puntas n.º 1, n.º 2 y n.º 3)
- c. Destornillador plano
- d. Martillo
- e. Nivel
- f. Taladro y broca (para tornillos del nº 8)
- g. Pelador de cables
- h. Tornillos de montaje (incluidos)
- i. Soportes de pared (si se precisan)

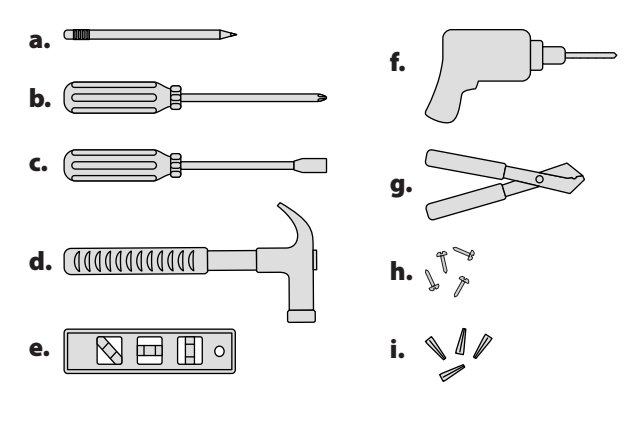

## Monte el programador

### Elija una ubicación

*1.* Elija una ubicación de montaje adecuada con acceso a una fuente de energía eléctrica. Despeje espacio para la conducción de conexiones bajo la unidad, y para que la puerta con bisagras (solo en el modelo de exteriores) pueda abrir completamente hacia la izquierda.

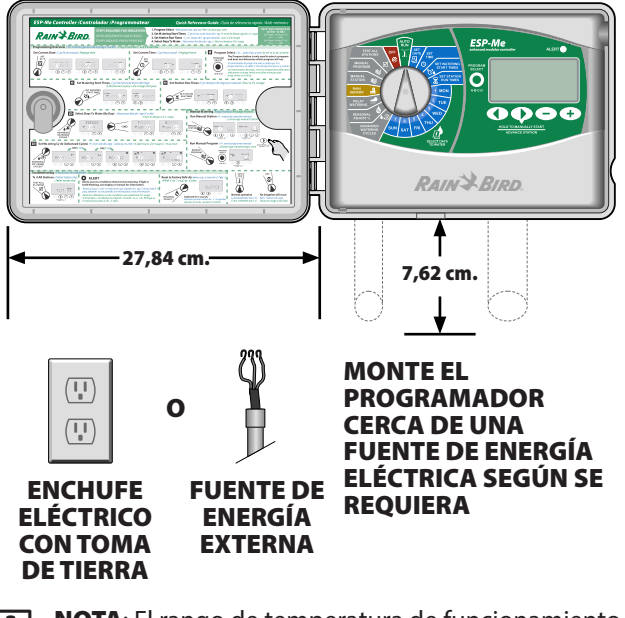

NOTA: El rango de temperatura de funcionamiento es de entre -10ºC a 65ºC (14ºF a 149ºF).

### Retire el panel frontal

- *1.* Abra la puerta del programador completamente hacia la izquierda. Si lo prefiere, retírela de sus bisagras presionando primero hacia arriba y luego tirando hacia afuera desde abajo.
- *2.* Tire el panel frontal abriéndolo a la izquierda y desconecte el cable de cinta sacando suavemente el conector de su zócalo.

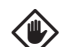

**PRECAUCIÓN:** Tenga cuidado de no torcer las clavijas de los zócalos cuando desconecte el cable de cinta.

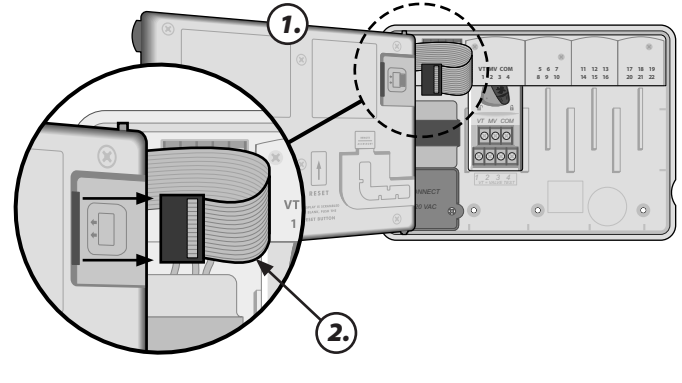

**NOTA:** Se muestra el modelo de exteriores con transformador interno \*

1919 *Manual Avanzado de Usuario del ESP-Me Instalación*

*3.* Retire el panel frontal tirando del mismo hacia arriba y deslizando la clavija del ángulo inferior fuera del alvéolo inferior.

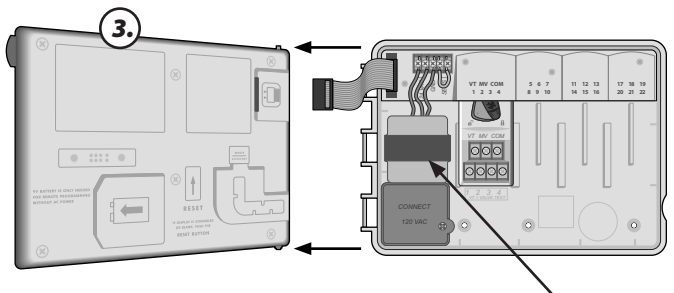

\* TRANSFORMADOR

#### Desmonte los prepunzonados

La caja del programador ESP-Me tiene cuatro perforaciones para conectar los conductos y guiar los cables de campo.

#### *Hay tres perforaciones ubicadas en la parte inferior de la caja y una en la parte trasera.*

#### **Herramientas necesarias:**

- Destornillador de cabeza plana
- Martillo

#### **Si hay que retirar una perforación:**

- *1.* Coloque la hoja del destornillador en la ranura que rodea la perforación y golpee con un martillo.
- *2.* Haga un agujero en el material en dos o más lugares y gire para quitarlo.

#### **OPCIONAL**

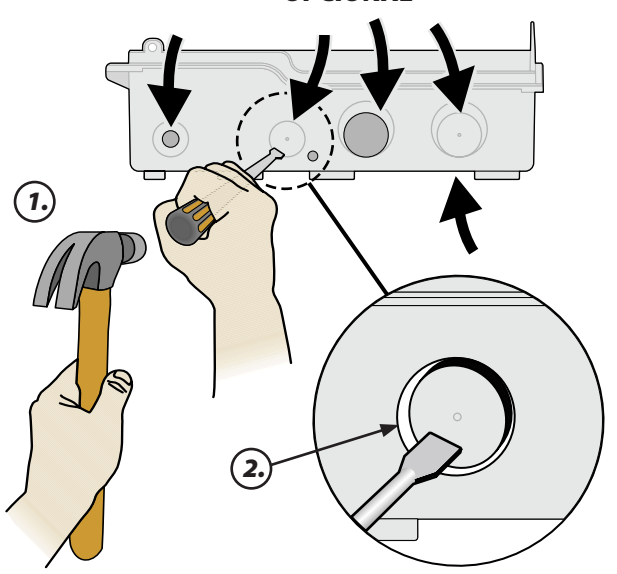

### Monte el programador

- *1.* Introduzca un tornillo de montaje en la pared para el anclaje superior. Deje un espacio de 1/8" (3,175 mm) entre la cabeza del tornillo y la superficie de la pared. (Si es preciso, use anclajes de pared).
- *2.* Localice la ranura de la parte trasera de la unidad del programador y cuelgue la unidad con seguridad en el tornillo de montaje.

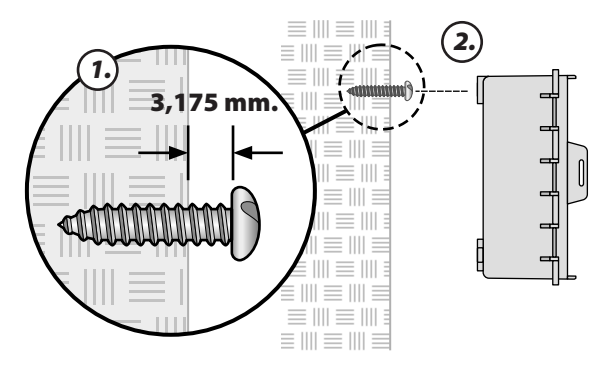

- *3.* Compruebe que la unidad está nivelada.
- *4.* Introduzca tres tornillos de montaje adicionales a través de los agujeros abiertos dentro del controlador y en la pared. Compruebe que la unidad está sujeta con seguridad a la pared.

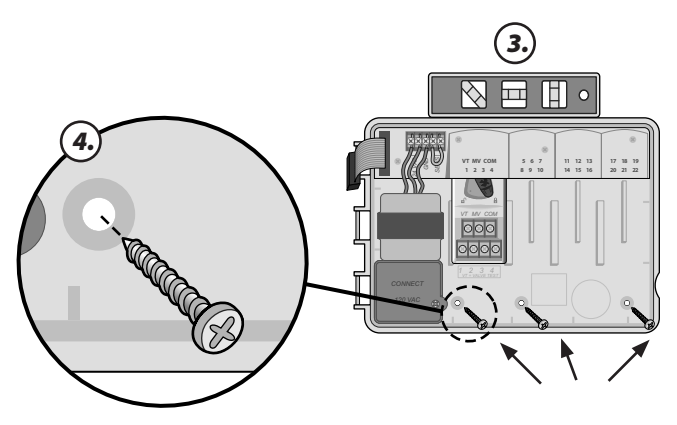

### Conecte la energía

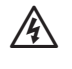

ADVERTENCIA: NO enchufe el transformador ni conecte energía externa hasta haber completado y comprobado todas las conexiones de los cables.

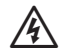

ADVERTENCIA: Todas las conexiones eléctricas y los cableados deben hacerse según las normas de construcción locales. Algunas normas de construcción exigen que las conexiones de energía sean realizadas por un electricista titulado y autorizado. Compruebe las normas locales de construcción para más información. Este programador debe ser instalado únicamente por profesionales.

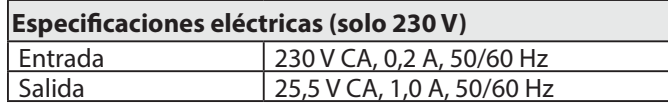

### Modelo de interior

*1.* Lleve el cable del transformador a través de la abertura del conducto de la parte inferior izquierda de la unidad. Anude el cable dentro de la caja del programador para que no pueda salirse tirando de él.

PRECAUCIÓN: No meta el cable de energía por la abertura de los cables de campo en la parte inferior derecha de la unidad.

- *2.* Conecte los dos cables de alimentación del cordón a los dos conectores de terminal de 24 V CA del programador.
- *3.* Conecte el cable de tierra del cordón al terminal GND (tierra).

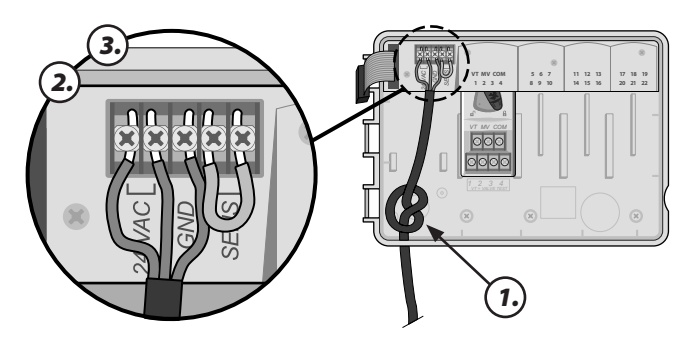

*4.* Enchufe el transformador a una fuente de electricidad.

### Modelo de exterior

El controlador ESP-Me tiene un transformador interno que reduce el voltaje de entrada (120 V CA en los modelos de EE.UU., 230 V CA en los modelos internacionales, 240 V CA en los modelos para Australia) a 24 V CA. Deberá conectar cables de alimentación a los tres cables del transformador. (Línea, neutro, toma de tierra)

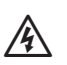

ADVERTENCIA: Las descargas eléctricas pueden causar lesiones graves o la muerte. Asegúrese de que la fuente de alimentación esté APAGADA antes de conectar los cables de alimentación.

#### **Conexiones de los cables de alimentación**

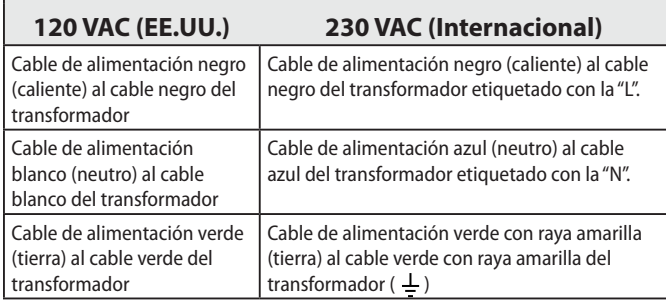

*1.* Localice el compartimiento de cableado del transformador en la esquina izquierda inferior de la unidad del controlador. Use un destornillador para retirar la cubierta y descubrir los cables de conexión del transformador.

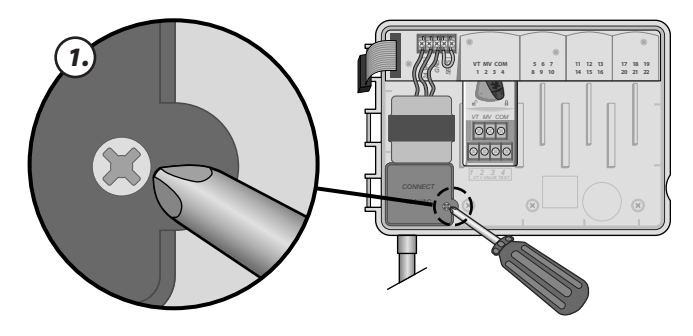

*2.* Guíe los tres cables externos de alimentación a través de la abertura del conducto de la parte inferior de la unidad hasta el compartimiento de cableado.

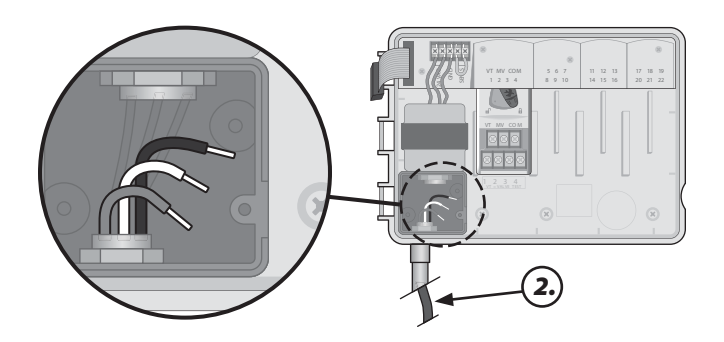

*3.* Para 120 V: Usando las tuercas de cable suministradas, conecte los cables de alimentación externos (dos de alimentación y el de tierra) a los cables de conexión del transformador dentro del compartimiento de cableado.

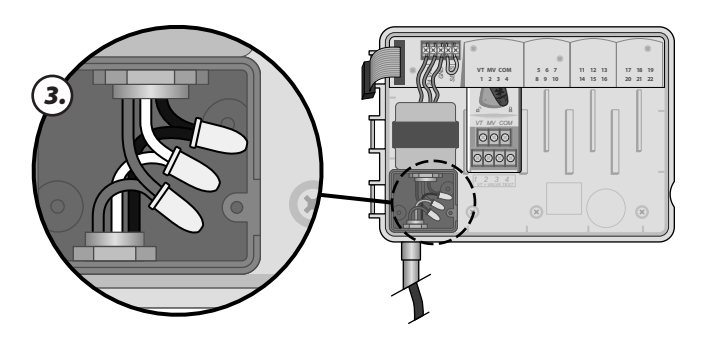

Para 230 V: Utilice las tuercas para alambre proporcionadas o el conector instalado para este paso.

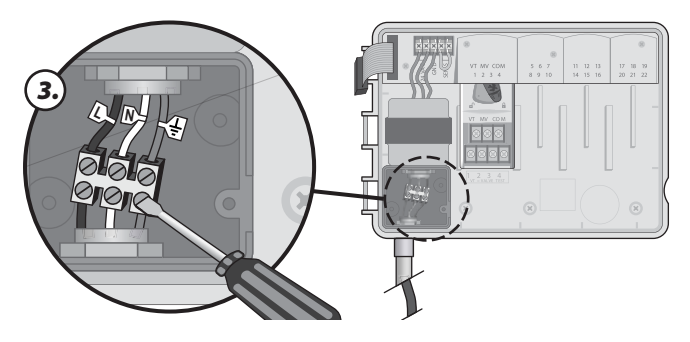

- ADVERTENCIA: El cable de tierra debe conectarse para proporcionar protección contra sobretensiones. El conducto montado permanentemente se usa para conectar la alimentación principal al programador.
- *4.* Compruebe que todas las conexiones de los cables están aseguradas, vuelva a poner la cubierta del compartimiento de cableado y sujétela con el tornillo.

## Módulos de expansión de estación

Los módulos de estación opcionales se instalan en las ranuras vacías a la derecha del módulo base. La instalación de módulos de 3 o de 6 estaciones en estas ranuras puede aumentar la capacidad de la estación hasta el número de 22 estaciones.

### Opciones de módulo

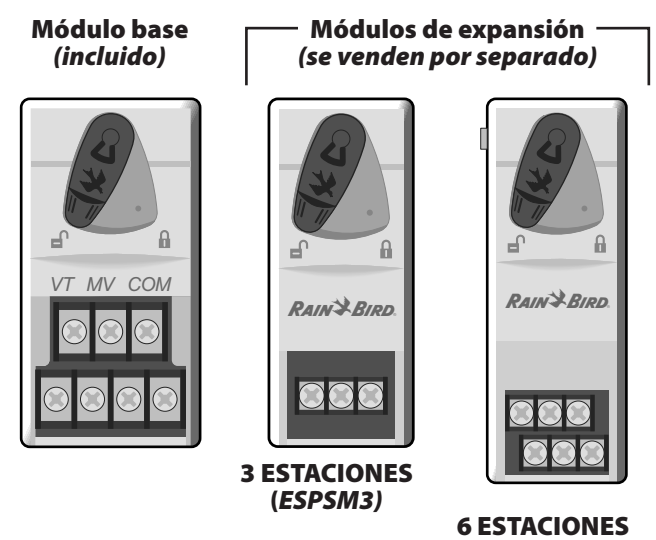

**NOTA:** El módulo de 6 estaciones solo es compatible con el model ESP-Me. No es compatible con modelos previos y más antiguos de programadores.

(*ESPSM6)*

 $\nabla$  **NOTA:** Para mantener un orden ideal de estaciones, se recomienda instalar siempre un módulo de 6 estaciones en la bahía 2. Para más detalles consulte la sección Numeración de estación.

### Instalación de los módulos

- *1.* Compruebe que la palanca de seguridad del módulo está en la posición desbloqueada (deslizada a la izquierda).
- *2.* Coloque el módulo bajo la ranura deseada entre los carriles de plástico.

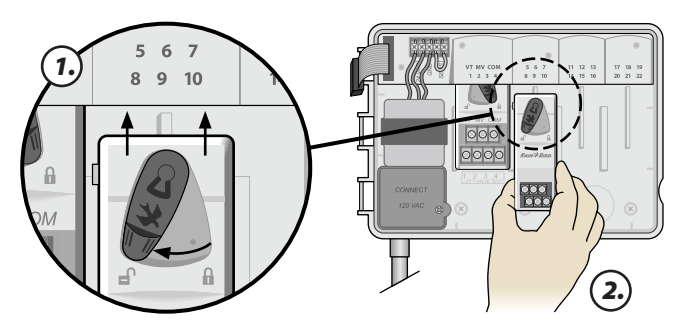

*3.* Empuje el módulo dentro de la ranura hasta que esté sujeto.

*4.* Deslice la palanca de seguridad a la posición de bloqueo (deslizada a la derecha).

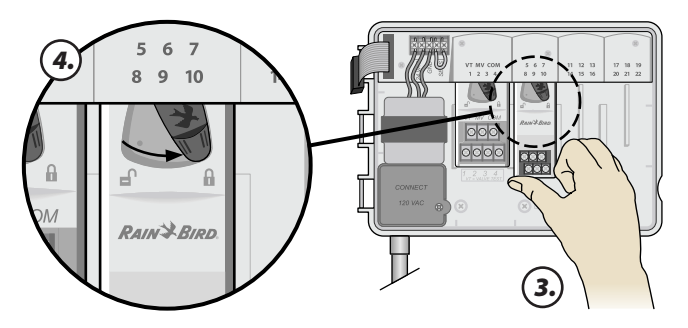

REPITA para módulos adicionales.

**b NOTA:** Se pueden instalar o quitar módulos con la electricidad conectada O desconectada. Se denomina "intercambiables en caliente".

#### Numeración de estación

#### *Descripción de numeración fija de estación*

El programador está configurado con Numeración fija de estación. Cada bahía está programada para aceptar un módulo de 6 estaciones y reservar el número de estación para uso futuro si NO se instala un módulo de 6 estaciones en las bahías 2, 3 o 4.

#### **Los números de estación se preasignan como sigue:**

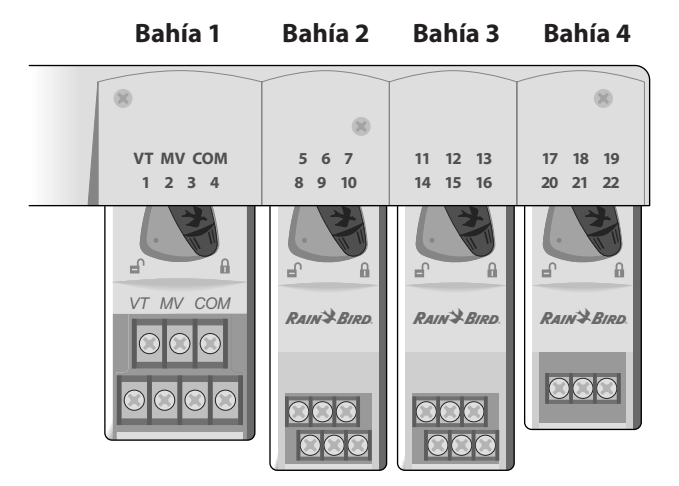

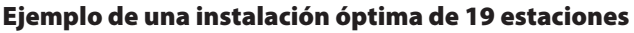

### Configuración de módulo

#### *Por qué una configuración adecuada es tan importante*

#### **Ejemplo de instalación con huecos de numeración de estaciones:**

- Se instala un total de 19 estaciones.
- El módulo base se instala en la bahía 1 y usa las estaciones 1 a 4.
- Se instala un módulo de expansión de 6 estaciones en las bahías 2 y 3.
- Se instala un módulo de 3 estaciones en la bahía 4 y usa las estaciones numeradas 17 a 19.

Como hay un módulo de 3 estaciones instalado en la bahía 4, solo se usan los tres primeros números de estación asignados a esa bahía, y los números no usados se "reservan" para uso futuro.

Durante la programación, el programador saltará cualquier número de estación no usado, creando un hueco en la numeración de estaciones.

En nuestro ejemplo, con un módulo de 3 estaciones instalado en la bahía 4, las estaciones 20 a 22 no estarán disponibles para programación. Durante la misma, las estaciones faltantes se mostrarán en la pantalla como 20NOMOD, 21NOMOD, etc.

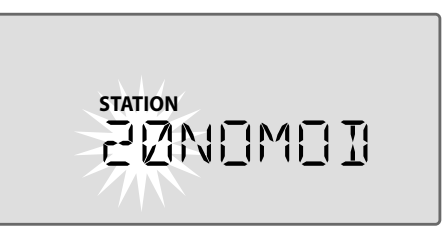

La pantalla muestra "20NOMOD" con el "20" parpadeando para indicar que la estación 20 (y también las 21 y 22) no están en uso y no se pueden programar.

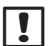

NOTA: Los huecos en la numeración de estaciones no impiden que el programador funcione correctamente. Sólo afectan a la numeración de estaciones. Durante la programación, al conectarse a la corriente alterna, el programador omitirá cualquier estación no usada donde no se haya instalado un módulo.

### Conexiones de cableado

*Conecte los cables de válvula para cada estación y para una Válvula maestra (opcional), Relé de inicio de bombeo o Sensor de lluvia.*

### Conecte las válvulas

*1.* Guíe los cables de la válvula por una perforación de la parte inferior o trasera de la unidad.

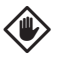

PRECAUCIÓN: No conduzca los cables de válvula por la misma abertura que el cable de energía.

- *2.* Conecte el cable de alimentación de cada válvula al terminal del módulo base o al Módulo de estación que corresponda al número de estación deseado (1-22).
- *3.* Conecte el cable común de cada válvula al terminal COMÚN (COM) del módulo base.
- *4.* Para realizar una Prueba de válvula- conecte el cable común al terminal "COM" y el cable de energía al terminal "VT". Esto encenderá ("ON") la válvula inmediatamente.

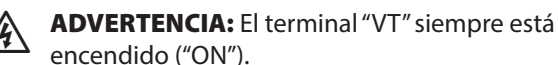

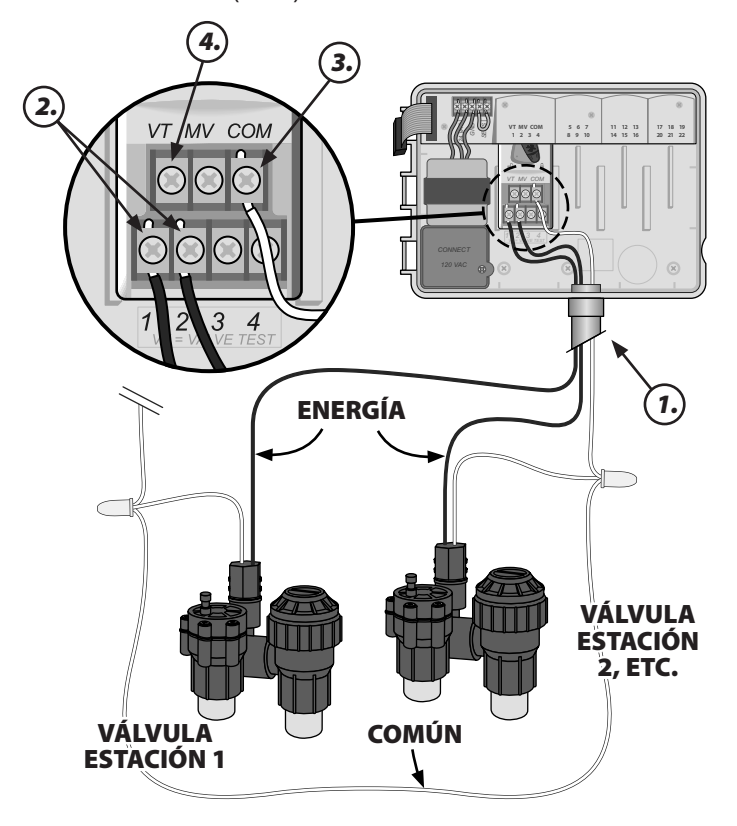

### Conecte la Válvula maestra

#### *Conecte una Válvula maestra opcional al programador ESP-Me.*

*1.* Guíe los cables de la válvula maestra por una perforación de la parte inferior o trasera de la unidad.

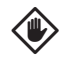

- PRECAUCIÓN: No conduzca los cables de válvula maestra por la misma abertura que el cable de energía.
- *2.* Conecte el cable de alimentación de la válvula maestra al terminal maestro (VM) del módulo base.
- *3.* Conecte el cable común de la válvula maestra al terminal COMÚN (COM) del módulo base.

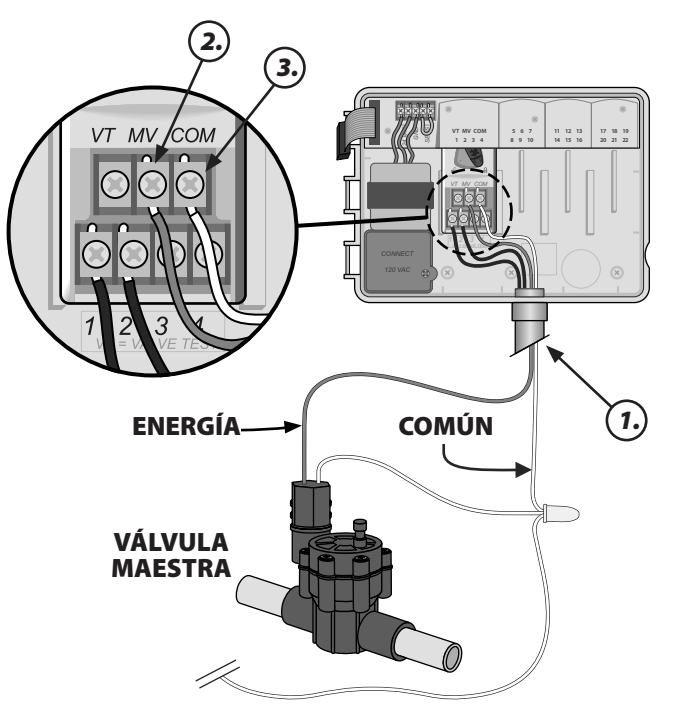

### Conecte el Relé de inicio de bombeo

#### *Conecte un Relé de inicio de bombeo opcional al programador ESP-Me.*

Las bombas se usan en algunos lugares para extraer agua de un pozo u otra fuente. Si necesita activar una bomba desde el programador, debe instalar un Relé de inicio de bombeo.

Un Relé de inicio de bombeo se conecta al programador de la misma manera que una Válvula maestra, pero se conecta de forma distinta a la fuente de agua.

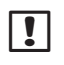

NOTA: El programdor ESP-Me NO proporciona la alimentación principal a la bomba.

*1.* Guíe los cables del relé de inicio de bombeo por una perforación de la parte inferior o trasera de la unidad.

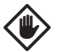

**PRECAUCIÓN:** No conduzca los cables de relé de inicio de bombeo por la misma abertura que el cable de energía.

- *2.* Conecte el cable de entrada de relé que va del Relé de inicio de bombeo al terminal maestro (VM) del módulo base.
- *3.* Conecte el cable común del Relé de inicio de bombeo al terminal COMÚN (COM) del módulo base.

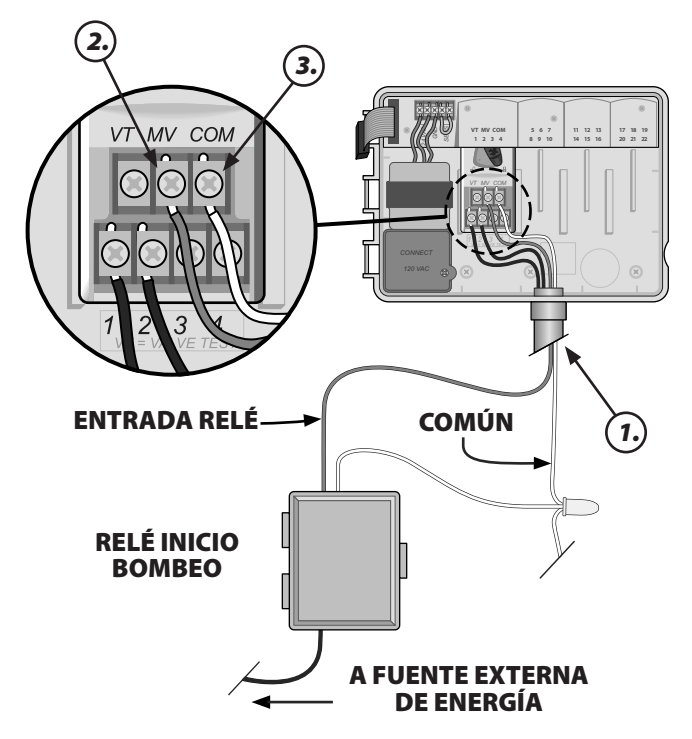

*4.* Conecte un cable de puente corto desde el terminal de cualquier estación no usada a un terminal usado.

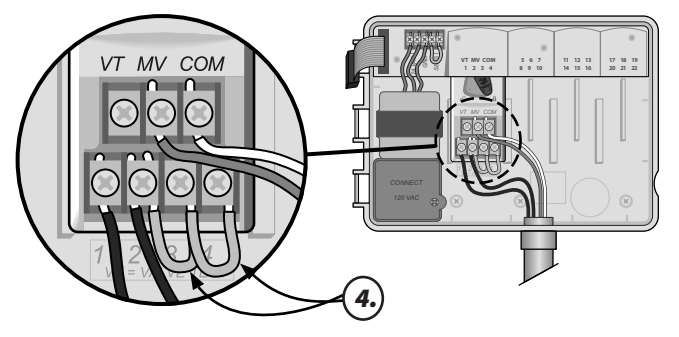

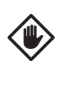

**PRECAUCIÓN:** Para evitar daños en su bomba, en todas las estaciones no usadas (con módulo instalado pero no conectado a un cable de estación) efectúe una de las siguientes acciones:

- Conecte un cable puente entre las estaciones no usadas.
- Ajuste el tiempo de funcionamiento de la estación a 0.
- Configure la estación para omitir la válvula maestra. (Consulte Ajustar Válvula maestra por estación en la sección Funciones especiales.)
- NOTA: El tiempo de funcionamiento por defecto del programa A es de 10 minutos para las estaciones 1 a 4.

**NOTA:** A fecha 1-1-2012 los siguientes relés de inicio de bombeo eran compatibles con el programador ESP-Me.

Los siguientes relés de inicio de bombeo de Rain Bird están disponibles únicamente en los Estados Unidos:

- RBSR24WG1 Relé de inicio de bombeo universal
- RBPL24WG1 Relé de inicio de bombeo con interruptor de presión

Para consultar la lista de compatibilidad de relés de inicio de bombeo más actualizada, visite nuestro sitio web en:

www.rainbird.com/controllersupport

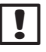

NOTA: Este programador no es compatible con los modelos Hunter© PSR22 y PSR52.

### Conecte un Sensor de lluvia opcional (Con o sin cables)

#### *Conecte un sensor de lluvia opcional al programador ESP-Me.*

- **NOTA:** El programador ESP-Me no es compatible con un sensor de lluvia normalmente abierto. Está diseñado para usarse con un sensor de lluvia normalmente cerrado.
- *1.* En la tira del terminal, retire el cable puente amarillo de los terminales SENS y tírelo.

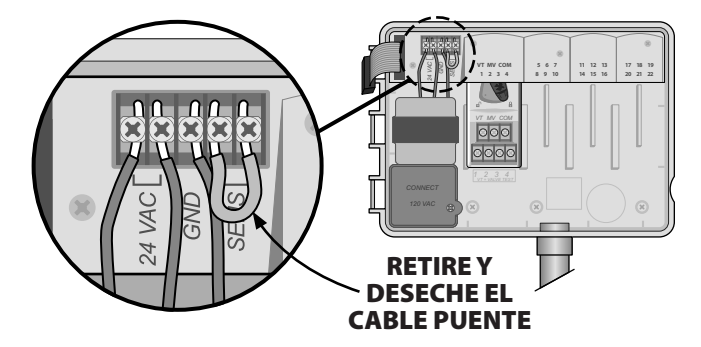

- *2.* Guíe los cables del sensor de lluvia por una perforación de la parte inferior o trasera de la unidad.
	- PRECAUCIÓN: No conduzca los cables del sensor de lluvia por la misma abertura que el cable de alimentación.
- *3.* Conecte ambos cables del sensor de lluvia a los terminales SENS.

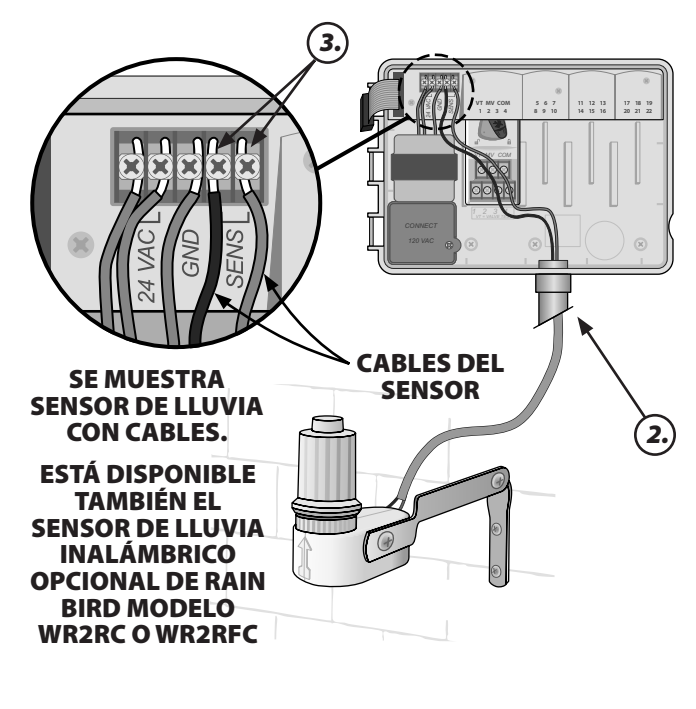

### Establezca el Sensor de lluvia en Activo (después de instalar un sensor de lluvia y quitar el cable puente del plano posterior)

#### *Ajuste el programador para obedecer a un sensor de lluvia.*

Cuando se instala un sensor de lluvia, el riego automático se suspenderá si el sensor detecta lluvia. Cuando la anulación de sensor se ajuste a ACTIVA todos los programas obedecerán al sensor de lluvia.

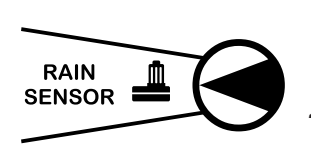

- *1.* Gire el dial hasta Sensor de lluvia.
- 2. Presione  $\rightarrow$  o  $\rightarrow$  para seleccionar ACTIVO.

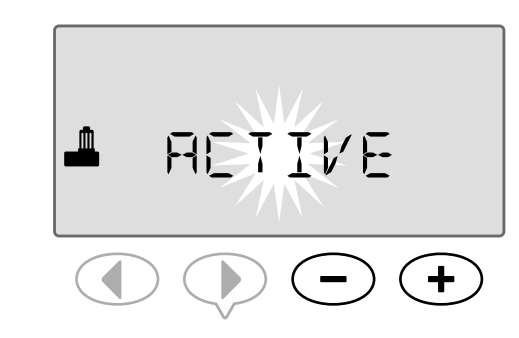

El símbolo de sensor de lluvia se mostrará en pantalla en **AUTO RUN (automático) o OFF (apagado)** cuando el Sensor de lluvia se ajuste a **BYPASS (ignorar)**.

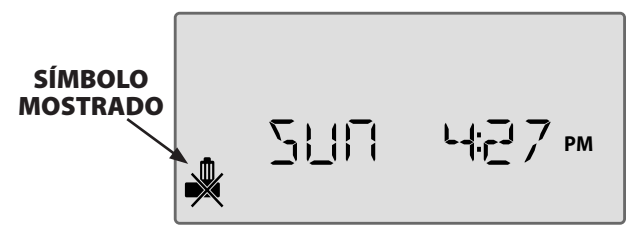

Cuando el sensor de lluvia se ajuste a ACTIVO, no se muestra ningún símbolo.

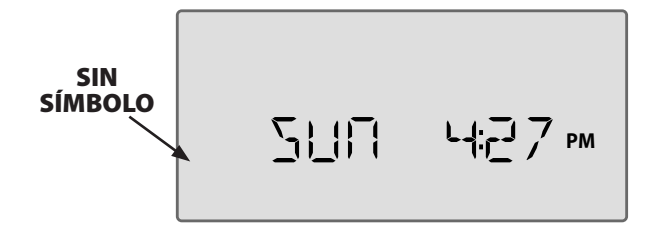

b NOTA: Para mas detalles consulte la sección Sensor de lluvia en la sección Opciones avanzadas de este manual.

**b NOTA:** La luz de alerta ya no se ilumina cuando se retrasa el riego debido a la lluvia.

### Finalizar la instalación

- *1.* Vuelva a montar el panel frontal insertando primero la clavija de la esquina superior en su agujero.
- *2.* Luego tire suavemente hacia arriba y deslice la clavija de la esquina inferior en su agujero.

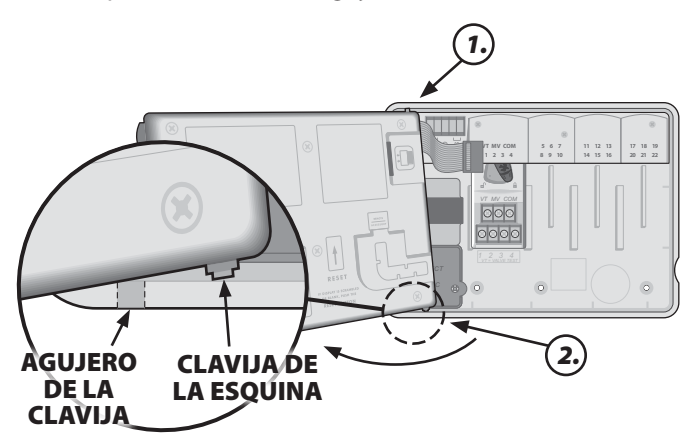

*3.* Vuelva a conectar el cable de cinta al panel frontal insertando suavemente el conector en el zócalo (la línea roja de la cinta hacia arriba).

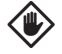

PRECAUCIÓN: Tenga cuidado de NO torcer las clavijas del zócalo.

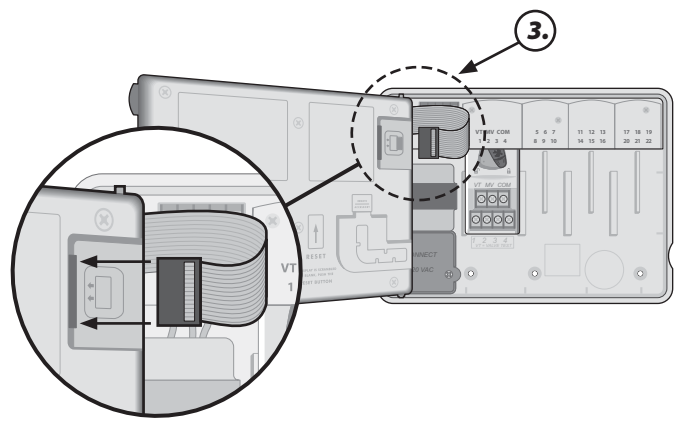

- *4.* Vuelva a colocar la puerta exterior si es preciso.
- *5.* Conecte la alimentación del programador y compruebe el sistema.

```
B NOTA: Las conexiones eléctricas pueden
comprobarse incluso si no hay agua disponible. 
Si hay agua disponible y desea comprobar alguna 
o todas sus estaciones, utilice la función del 
programador Probar todas las estaciones.
```
## *Características opcionales*

### Conexión de accesorio opcional

- NOTA: Utilice únicamente dispositivos aprobados por Rain Bird con puerto de accesorio de 5 pines. Los dispositivos no aprobados pueden estropear el programador y anular la garantía.
- *1.* El panel frontal posee un puerto para usar dispositivos externos, como el control remoto Rain Bird LIMR.

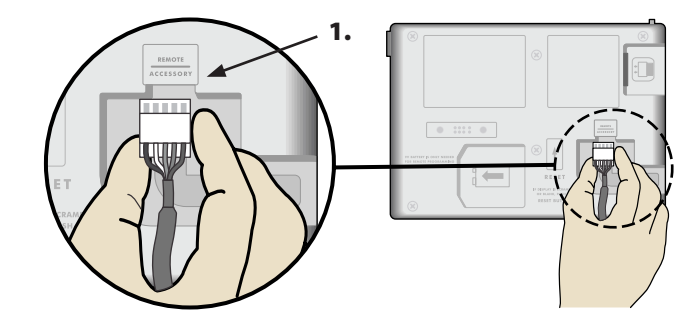

### Programación remota

#### *Programe el panel frontal remotamente funcionando a pilas.*

El panel frontal puede retirarse del programador y programarse remotamente usando una pila de 9 voltios como fuente de energía. Se pueden establecer ajustes para todas las 22 estaciones sin importar qué módulos de estación están instalados en el programador.

**b NOTA:** Esto es útil si un contratista desea programar el programador antes de su instalación in situ.

- *1.* Retire el panel frontal (vea Retirada del panel frontal en la sección de instalación).
- *2.* Instale una pila de 9 v en el compartimento de las pilas.

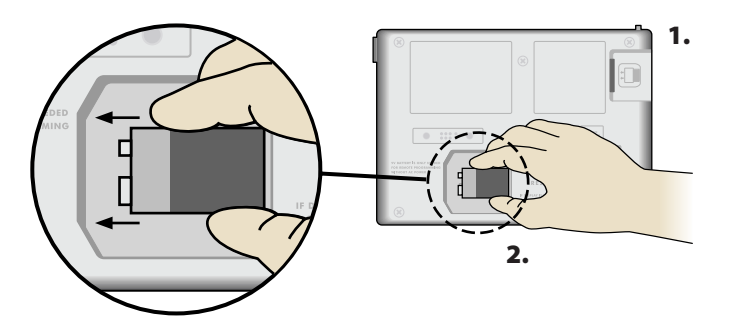

**b NOTA:** La batería dura solo 12 horas cuando se instala en la unidad y no está conectada a una fuente de corriente alterna. Puede quitar la pila cuando la unidad no se esté usando para que dure más tiempo. *3.* Ajuste los programas del programador.

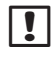

**NOTA:** La información de programas se guarda en una memoria no volátil, por eso nunca se pierde si el panel frontal pierde energía.

- *4.* Vuelva a colocar el panel frontal (vea Completar instalacion en la seccion de instalación).
- **NOTA:** Después de reinstalar el panel frontal, cualquier estación que no tenga su correspondiente módulo de estación instalado funcionará como si su tiempo de funcionamiento fuera cero.

# *Resolución de problemas*

### Duración de la batería

Si la pantalla muestra repetidamente "-- -- -- -- --" al usar una batería de 9 V para programación remota, sustituya la batería.

### Botón de restablecimiento

#### *Pulse RESTABLECER si el programador no funciona debidamente.*

El botón Restablecer reinicia el programador. Se cancela el riego activo, pero todos los horarios de riego programados previamente quedan guardados en memoria. El riego se reanudará a la siguiente Hora de inicio programada.

*1.* Inserte un instrumento pequeño en el agujero de acceso y presione hasta que se reinicie el programador.

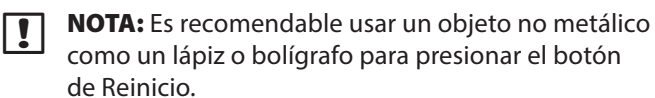

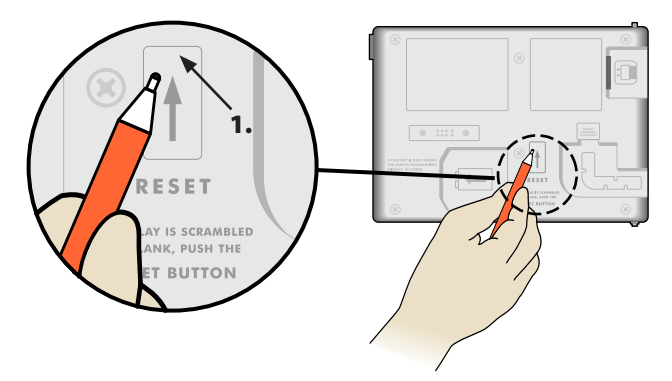

### Detección de error

El programador ESP-Me tiene detección de error incorporada que puede generar automáticamente una alerta causada por un error esencial de programación, o si se detecta un cortocircuito.

La luz LED de alerta del panel frontal del programador ESP-ME se ilumina para indicar una condición de alarma.

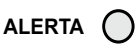

### Errores de programación (LED intermitente)

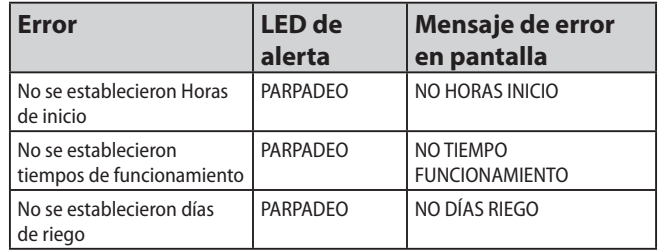

El programador ESP-Me se reiniciará o limpiará cuando se corrija el error.

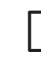

**D NOTE:** El dial debe colocarse en la posición AUTO RUN para que el mensaje de alerta aparezca en pantalla.

### Errores eléctricos (LED no intermitente)

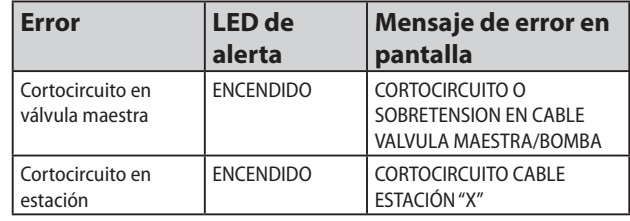

Cuando se detecta un error eléctrico, se cancela el riego de la estación afectada, y la programación avanza a la siguiente estación del programa que funcione.

El programador intentará realizar el riego de la estación afectada de nuevo en el siguiente turno programado. La finalización de un riego con éxito eliminará la condición de error asociada con dicha estación.

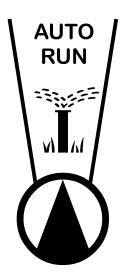

Borrar alertas de error eléctricos

Gire el dial a la posición AUTO RUN para ver el mensaje de error en pantalla. Para eliminar una Alerta, pulse la tecla de flecha derecha .

### Preguntas más frecuentes

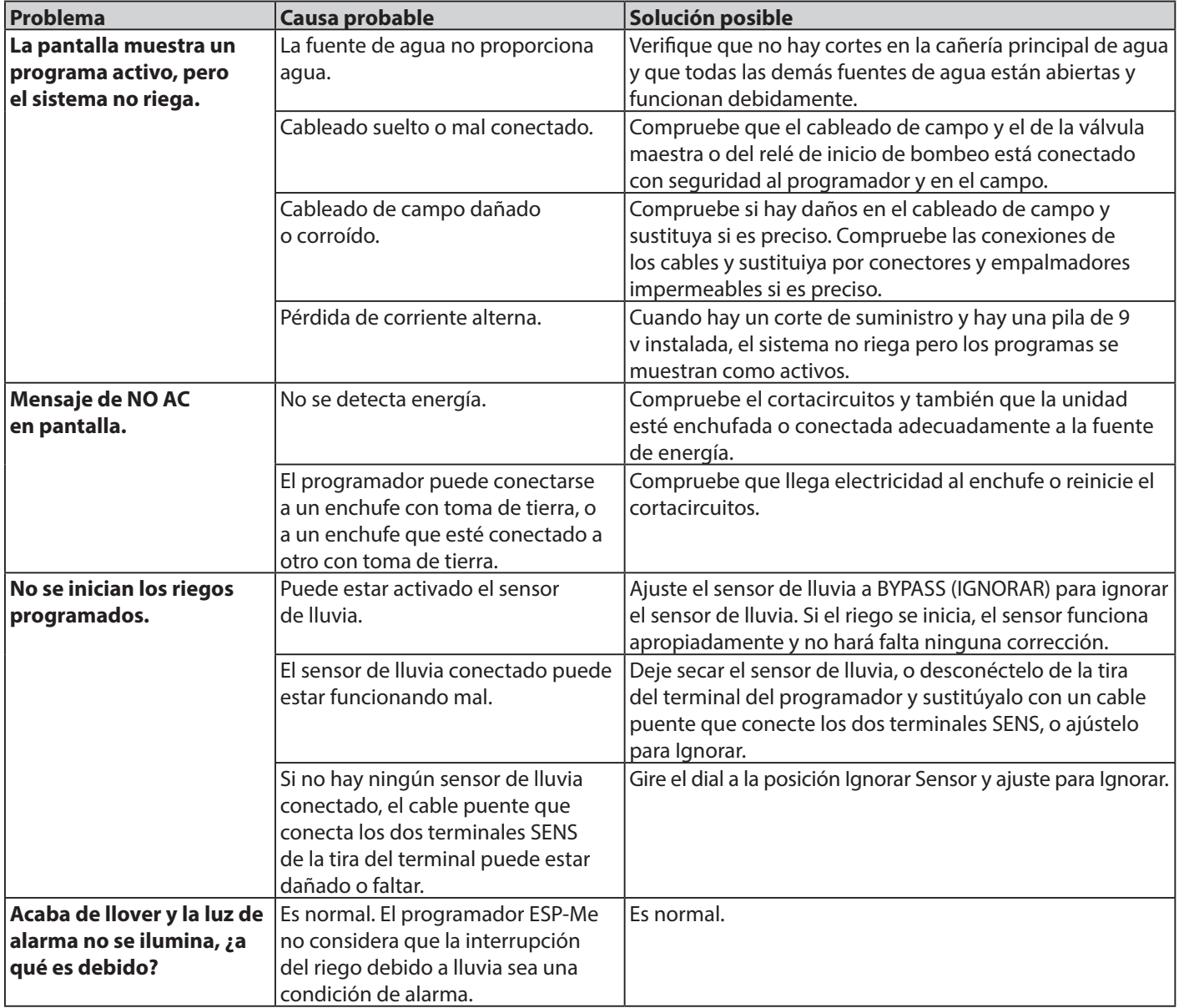

### Problemas eléctricos (LED encendido)

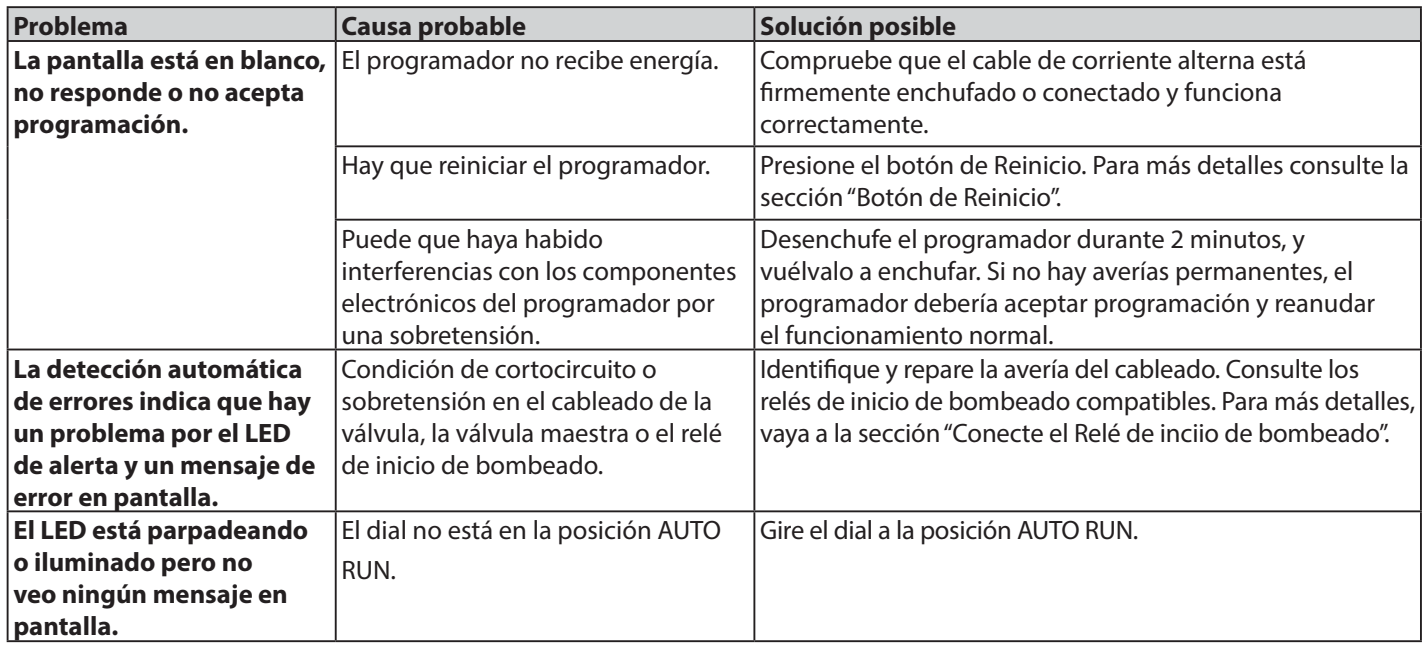

*para más detalles, visite www.rainbird.com/controllersupport*

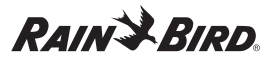

#### **Declaración de conformidad**

Por la presente, Rain Bird Corporation declara que las familias del programador de riego ESP-Me se ajustan a las Directivas Europeas 2004/108/EC de "Compatibilidad Electromagnética" y 2006/95/EC de "Bajo Voltaje".

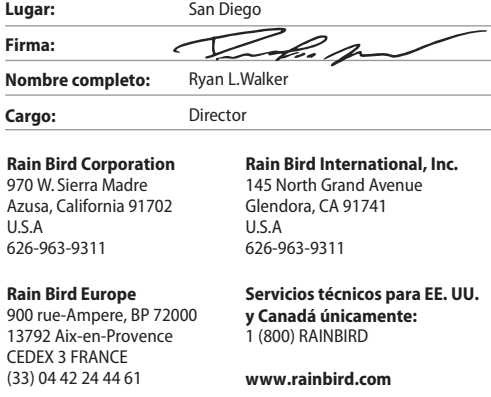

#### **FCC Parte 15**

Este equipo ha sido probado y se ha verificado que cumple con los límites establecidos para los dispositivos digitales de Clase B, de conformidad con el apartado 15 de las normas de la FCC. Estos límites están diseñados para proporcionar una protección razonable contra interferencias nocivas en una instalación residencial.

Este equipo genera, usa y puede radiar energía de radiofrecuencia y, si no se instala y utiliza de acuerdo con las instrucciones, puede producir interferencias en las comunicaciones de radio. Con todo, no existen garantías de que no se produzcan interferencias en alguna instalación en particular.

Si el equipo produce interferencias en la recepción de radio o televisión, cosa que puede averiguarse encendiendo y apagando el equipo, se aconseja al usuario que intente corregir las interferencias tomando las siguientes medidas:

- Volver a orientar la antena de recepción o colocarla en otro lugar.
- Aumentar la separación entre el equipo y el receptor.
- Conectar el equipo a un enchufe de un circuito diferente de aquel al que el receptor está conectado.
- Consultar con el vendedor del producto o con un técnico de radio y televisión especializado.

Los cambios o modificaciones no aprobados expresamente por Rain Bird Corporation podrían anular el derecho del usuario a operar el equipo. Este producto fue certificado por la FCC en condiciones de prueba que incluyen el uso de cables de E/S y conectores blindados entre los componentes del sistema. Para cumplir con las normas de la FCC, el usuario debe emplear cables de E/S y conectores blindados, e instalarlos correctamente.

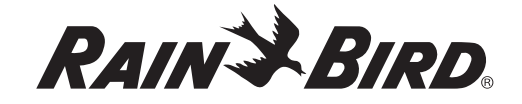

**Rain Bird Corporation**

6991 East Southpoint Road Tucson, AZ 85756 EE.UU. Tel: (520) 741-6100 Fax: (520) 741-6522

#### **Rain Bird Ibérica. S.A.**

Polígono Ind. Pinares Llanos C/ Carpinteros, 12, 2ºC 28670 Villaviciosa de Odón, Madrid ESPAÑA Tel: (34) 91 632 48 10 Fax: (34) 91 632 46 45

**Rain Bird International** 1000 West Sierra Madre Avenue Azusa, CA 91702 EE.UU. Tel: +1 (626) 963-9311 Fax: +1 (626) 852-7343

#### **Rain Bird Desutschland GmbH**

Oberjesinger Str. 53 71083 Herrenberg-Kuppingen ALEMANIA Tel: (49) 07032 99010 Fax: (49) 07032 9901 11

#### www.rainbird.com www.rainbird.eu 1-800-724-6247

#### **Rain Bird Europe SNC** 900, rue Ampère, B.P. 72000 13792 Aix en Provence Cedex 3 FRANCIA Tel: (33) 4 42 24 44 61 Fax: (33) 4 42 24 24 72

#### **Rain Bird Sverige AB**

Fleningevägen 315 254 77 Fleninge SUECIA Tel: (46) 42 25 04 80 Fax: (46) 42 20 40 65

#### **Rain Bird France SNC** 900, rue Ampère, B.P. 72000

13792 Aix en Provence Cedex 3 FRANCIA Tel: (33) 4 42 24 44 61 Fax: (33) 4 42 24 24 72

**Rain Bird Turkey** İstiklal Mahallesi, Alemdağ Caddesi, No.262

34760 Ümraniye İstanbul TURQUÍA Tel: (90) 216 443 75 23 Fax: (90) 216 461 74 52